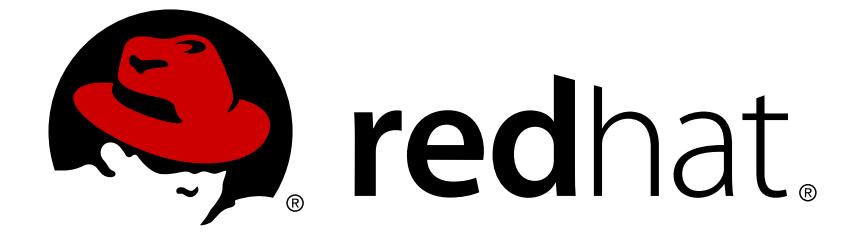

# **Red Hat Enterprise Linux 7**

# **SystemTap Beginners Guide**

Introduction to SystemTap

Last Updated: 2018-10-29

Introduction to SystemTap

William Cohen Red Hat Software Engineering wcohen@redhat.com

Don Domingo Red Hat Customer Content Services ddomingo@redhat.com

Vladimír Slávik Red Hat Customer Content Services vslavik@redhat.com

Robert Kratky Red Hat Customer Content Services

Jacquelynn East Red Hat Customer Content Services

## **Legal Notice**

Copyright © 2018 Red Hat, Inc.

This document is licensed by Red Hat under the Creative Commons [Attribution-ShareAlike](http://creativecommons.org/licenses/by-sa/3.0/) 3.0 Unported License. If you distribute this document, or a modified version of it, you must provide attribution to Red Hat, Inc. and provide a link to the original. If the document is modified, all Red Hat trademarks must be removed.

Red Hat, as the licensor of this document, waives the right to enforce, and agrees not to assert, Section 4d of CC-BY-SA to the fullest extent permitted by applicable law.

Red Hat, Red Hat Enterprise Linux, the Shadowman logo, JBoss, OpenShift, Fedora, the Infinity logo, and RHCE are trademarks of Red Hat, Inc., registered in the United States and other countries.

Linux ® is the registered trademark of Linus Torvalds in the United States and other countries.

Java ® is a registered trademark of Oracle and/or its affiliates.

XFS ® is a trademark of Silicon Graphics International Corp. or its subsidiaries in the United States and/or other countries.

MySQL ® is a registered trademark of MySQL AB in the United States, the European Union and other countries.

Node.js ® is an official trademark of Joyent. Red Hat Software Collections is not formally related to or endorsed by the official Joyent Node.js open source or commercial project.

The OpenStack ® Word Mark and OpenStack logo are either registered trademarks/service marks or trademarks/service marks of the OpenStack Foundation, in the United States and other countries and are used with the OpenStack Foundation's permission. We are not affiliated with, endorsed or sponsored by the OpenStack Foundation, or the OpenStack community.

All other trademarks are the property of their respective owners.

## **Abstract**

This guide provides basic instructions on how to use SystemTap to monitor different subsystems of Red Hat Enterprise Linux 7 in detail. The SystemTap Beginners Guide is recommended for users who have taken the RHCSA exam or have a similar level of expertise in Red Hat Enterprise Linux 7.

## **Table of Contents**

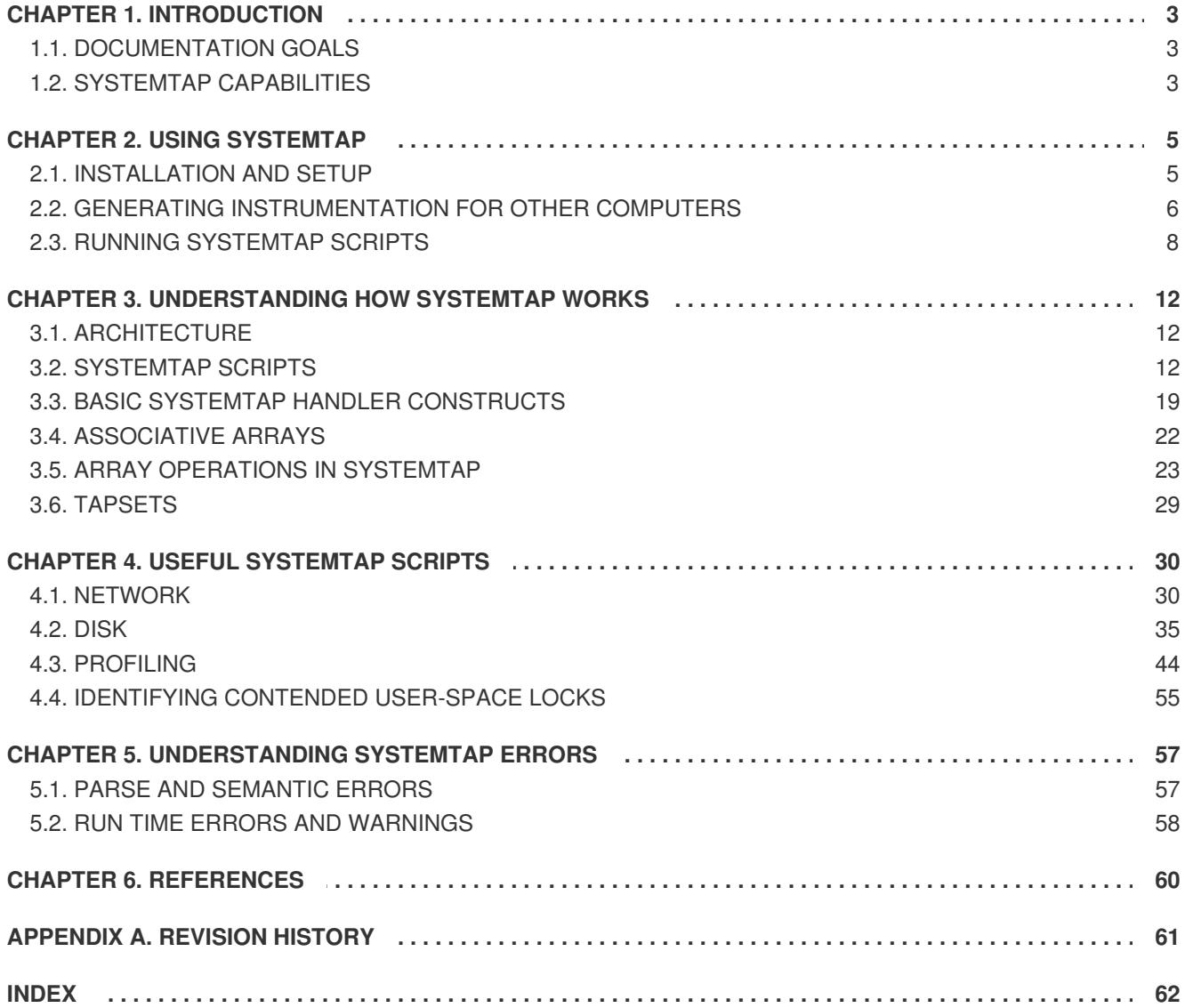

## <span id="page-6-0"></span>**CHAPTER 1. INTRODUCTION**

SystemTap is a tracing and probing tool that allows users to study and monitor the activities of the operating system (particularly, the kernel) in fine detail. It provides information similar to the output of tools like **netstat**, **ps**, **top**, and **iostat**; however, SystemTap is designed to provide more filtering and analysis options for collected information.

SystemTap can be used by system administrators as a performance monitoring tool for Red Hat Enterprise Linux 5 or later. It is most useful when other similar tools cannot precisely pinpoint a bottleneck in the system, thus requiring a deep analysis of system activity. In the same manner, application developers can also use SystemTap to monitor, in fine detail, how their application behaves within the Linux system.

## <span id="page-6-1"></span>**1.1. DOCUMENTATION GOALS**

SystemTap provides the infrastructure to monitor the running Linux system for detailed analysis. This can assist administrators and developers in identifying the underlying cause of a bug or performance problem.

Without SystemTap, monitoring the activity of a running kernel would require a tedious instrument, recompile, install, and reboot sequence. SystemTap is designed to eliminate this, allowing users to gather the same information by simply running user-written SystemTap scripts.

However, SystemTap was initially designed for users with intermediate to advanced knowledge of the Linux kernel. This makes SystemTap less useful to administrators or developers with limited knowledge of and experience with the kernel. Moreover, much of the existing SystemTap documentation is similarly aimed at knowledgeable and experienced users.

To lower these barriers the *SystemTap Beginners Guide* was written with the following goals:

- To introduce users to SystemTap, familiarize them with its architecture, and provide setup instructions for all kernel types.
- To provide pre-written SystemTap scripts for monitoring detailed activity in different components of the system, along with instructions on how to run them and analyze their output.

## <span id="page-6-2"></span>**1.2. SYSTEMTAP CAPABILITIES**

SystemTap was originally developed to provide functionality for Red Hat Enterprise Linux similar to previous Linux probing tools such as **dprobes** and the Linux Trace Toolkit. SystemTap aims to supplement the existing suite of Linux monitoring tools by providing users with the infrastructure to track kernel activity. In addition, SystemTap combines this capability with two attributes:

- Flexibility: SystemTap's framework allows users to develop simple scripts for investigating and monitoring a wide variety of kernel functions, system calls, and other events that occur in kernel space. With this, SystemTap is not so much a *tool* as it is a system that allows you to develop your own kernel-specific forensic and monitoring tools.
- Ease-of-Use: as mentioned earlier, SystemTap allows users to probe kernel-space events without having to resort to the lengthy instrument, recompile, install, and reboot the kernel process.

Most of the SystemTap scripts enumerated in Chapter 4, *Useful [SystemTap](#page-46-0) Scripts* demonstrate system forensics and monitoring capabilities not natively available with other similar tools (such as **top**, **OProfile**, or **ps**). These scripts are provided to give readers extensive examples of the application of

SystemTap, which in turn will educate them further on the capabilities they can employ when writing their own SystemTap scripts.

## <span id="page-8-0"></span>**CHAPTER 2. USING SYSTEMTAP**

This chapter instructs users how to install SystemTap, and provides an introduction on how to run SystemTap scripts.

## <span id="page-8-1"></span>**2.1. INSTALLATION AND SETUP**

To deploy SystemTap, SystemTap packages along with the corresponding set of -devel, -debuginfo and -debuginfo-common-*arch* packages for the kernel need to be installed. To use SystemTap on more than one kernel where a system has multiple kernels installed, install the -devel and -debuginfo packages for *each* of those kernel versions.

These procedures will be discussed in detail in the following sections.

![](_page_8_Picture_6.jpeg)

## **IMPORTANT**

Many users confuse -debuginfo with -debug packages. Remember that the deployment of SystemTap requires the installation of the -debuginfo package of the kernel, not the debug version of the kernel.

## <span id="page-8-2"></span>**2.1.1. Installing SystemTap**

To deploy SystemTap, install the systemtap and systemtap-runtime packages by running the following command as **root**:

~]# yum install -y systemtap systemtap-runtime

## <span id="page-8-3"></span>**2.1.2. Installing Required Kernel Information Packages**

SystemTap needs information about the kernel in order to place instrumentation in it (probe it). This information, which allows SystemTap to generate the code for the instrumentation, is contained in the matching kernel-devel, kernel-debuginfo, and kernel-debuginfo-common-*arch* packages (where *arch* is the hardware platform of your system, which you can determine by running the **uname -m** command).

While the kernel-devel package is available from the default Red Hat Enterprise Linux repository, the kernel-debuginfo and kernel-debuginfo-common-*arch* packages are available from the **debug** repository.

To install the required packages, enable the **debug** repository for your system:

~]# subscription-manager repos --enable=rhel-7-*variant*-debug-rpms

In the above command, replace *variant* with **server**, **workstation**, or **client**, depending on the variant of the Red Hat Enterprise Linux system you are using. To determine the variant, you can use the following command:

```
~]# cat /etc/redhat-release
Red Hat Enterprise Linux Server release 7.2 (Maipo)
```
The version, variant, and architecture of the kernel-devel, kernel-debuginfo, and kernel-debuginfocommon-*arch* packages must *exactly* match the kernel to be probed with SystemTap. To determine what kernel your system is currently running, use:

```
uname -r
3.10.0-327.el7.x86_64
```
For example, if you wish to use SystemTap on kernel version **3.10.0-327.4.4.el7** on an AMD64 or Intel 64 machine, then you need to install the following packages:

- kernel-debuginfo-3.10.0-327.4.4.el7.x86 64.rpm
- kernel-debuginfo-common-x86\_64-3.10.0-327.4.4.el7.x86\_64.rpm
- kernel-devel-3.10.0-327.4.4.el7.x86\_64.rpm

To use the **yum** package manager to install the packages required for running SystemTap on the current kernel, execute the following command as **root**:

```
\sim]# yum install -y kernel-devel-$(uname -r) \
kernel-debuginfo-$(uname -r)
kernel-debuginfo-common-$(uname -m)-$(uname -r)
```
## **2.1.3. Initial Testing**

If the kernel to be probed with SystemTap is currently being used, it is possible to immediately test whether the deployment was successful. If a different kernel is to be probed, reboot and load the appropriate kernel.

To start the test, run the following command:

```
stap -v -e 'probe vfs.read {printf("read performed\n"); exit()}'
```
This command simply instructs SystemTap to print **read performed** and then exit properly once a virtual file system read is detected. If the SystemTap deployment was successful, you should get output similar to the following:

```
Pass 1: parsed user script and 45 library script(s) in 340usr/0sys/358real
ms.
Pass 2: analyzed script: 1 probe(s), 1 function(s), 0 embed(s), 0
global(s) in 290usr/260sys/568real ms.
Pass 3: translated to C into
"/tmp/stapiArgLX/stap_e5886fa50499994e6a87aacdc43cd392_399.c" in
490usr/430sys/938real ms.
Pass 4: compiled C into "stap_e5886fa50499994e6a87aacdc43cd392_399.ko" in
3310usr/430sys/3714real ms.
Pass 5: starting run.
read performed
Pass 5: run completed in 10usr/40sys/73real ms.
```
The last three lines of the output (beginning with **Pass 5**) indicate that SystemTap was able to successfully create the instrumentation to probe the kernel, run the instrumentation, detect the event being probed (in this case, a virtual file system read), and execute a valid handler (print text and then close it with no errors).

## <span id="page-9-0"></span>**2.2. GENERATING INSTRUMENTATION FOR OTHER COMPUTERS**

<span id="page-10-0"></span>When users run a SystemTap script, a kernel module is built out of that script. SystemTap then loads the module into the kernel, allowing it to extract the specified data directly from the kernel (see Procedure 3.1, "SystemTap Session" in Section 3.1, ["Architecture"](#page-15-1) for more information).

Normally, SystemTap scripts can only be run on systems where SystemTap is deployed (as in Section 2.1, ["Installation](#page-9-1) and Setup"). This could mean that to run SystemTap on ten systems, SystemTap needs to be deployed on *all* those systems. In some cases, this may be neither feasible nor desired. For instance, corporate policy may prohibit an administrator from installing packages that provide compilers or debug information on specific machines, which will prevent the deployment of SystemTap.

To work around this, use *cross-instrumentation*. Cross-instrumentation is the process of generating SystemTap instrumentation modules from a SystemTap script on one computer to be used on another computer. This process offers the following benefits:

- The kernel information packages for various machines can be installed on a single *host machine*.
- Each *target machine* only needs one package to be installed to use the generated SystemTap instrumentation module: systemtap-runtime.

![](_page_10_Picture_6.jpeg)

## **IMPORTANT**

The *host system* must be the same architecture and running the same distribution of Linux as the *target system* in order for the built *instrumentation module* to work.

## **NOTE**

For the sake of simplicity, the following terms will be used throughout this section:

## **instrumentation module**

The kernel module built from a SystemTap script; the *SystemTap module* is built on the *host system*, and will be loaded on the*target kernel* of the *target system*.

### **host system**

The system on which the instrumentation modules (from SystemTap scripts) are compiled, to be loaded on *target systems*.

## **target system**

The system in which the *instrumentation module* is being built (from SystemTap scripts).

## **target kernel**

The kernel of the *target system*. This is the kernel which loads/runs the *instrumentation module*.

## **Procedure 2.1. Configuring a Host System and Target Systems**

- 1. Install the **systemtap-runtime** package on each *target system*.
- 2. Determine the kernel running on each *target system* by running **uname -r** on each *target system*.
- 3. Install SystemTap on the *host system*. The *instrumentation module* will be built for the *target systems* on the *host system*. For instructions on how to install SystemTap, see Section 2.1.1, "Installing [SystemTap".](#page-8-2)

4. Using the *target kernel* version determined earlier, install the *target kernel* and related packages on the *host system* by the method described in Section 2.1.2, "Installing Required Kernel Information [Packages".](#page-8-3) If multiple *target systems* use different *target kernels*, repeat this step for each different kernel used on the *target systems*.

After performing Procedure 2.1, "Configuring a Host System and Target Systems", the *instrumentation module* (for any *target system*) can be built on the *host system*.

To build the *instrumentation module*, run the following command on the *host system* (be sure to specify the appropriate values):

```
stap -r kernel_version script -m module_name -p4
```
Here, *kernel\_version* refers to the version of the*target kernel* (the output of **uname -r** on the target machine), *script* refers to the script to be converted into an*instrumentation module*, and *module\_name* is the desired name of the *instrumentation module*.

Once the *instrumentation module* is compiled, copy it to the *target system* and then load it using:

staprun *module\_name*.ko

For example, to create the **simple.ko** *instrumentation module* from a SystemTap script named **simple.stp** for the **3.10.0-327.4.4.el7** *target kernel*, use the following command:

stap  $-r$  2.6.32-53.el6 -e 'probe vfs.read  $\{exit() \}$ ' -m simple -p4

This will create a module named **simple.ko**. To use the **simple.ko** *instrumentation module*, copy it to the *target system* and run the following command (on the *target system*):

staprun simple.ko

## <span id="page-11-0"></span>**2.3. RUNNING SYSTEMTAP SCRIPTS**

SystemTap scripts are run through the command **stap**. **stap** can run SystemTap scripts from the standard input or from a file.

Running **stap** and **staprun** requires elevated privileges to the system. However, not all users can be granted **root** access just to run SystemTap. In some cases, for instance, a non-privileged user may need to run SystemTap instrumentation on their machine.

To allow ordinary users to run SystemTap without **root** access, add them to both of these user groups:

#### **stapdev**

Members of this group can use **stap** to run SystemTap scripts, or **staprun** to run SystemTap instrumentation modules.

Running **stap** involves compiling SystemTap scripts into kernel modules and loading them into the kernel. This requires elevated privileges to the system, which are granted to **stapdev** members. Unfortunately, such privileges also grant effective **root** access to **stapdev** members. As such, only grant **stapdev** group membership to users who can be trusted with **root** access.

#### **stapusr**

Members of this group can only use **staprun** to run SystemTap instrumentation modules. In addition, they can only run those modules from **/lib/modules/***kernel\_version***/systemtap/**. Note that this directory must be owned only by the **root** user, and it must only be writable by the **root** user.

![](_page_12_Picture_2.jpeg)

## **NOTE**

In order to run SystemTap scripts, the user must be in *both* the stapdev and stapusr groups.

Below is a list of commonly used **stap** options:

**-v**

Makes the output of the SystemTap session more verbose. This option (for example, **stap vvv script.stp**) can be repeated to provide more details on the script's execution. It is particularly useful if errors are encountered when running the script.

For more information about common SystemTap script errors, see Chapter 5, *[Understanding](#page-61-1) SystemTap Errors*.

### **-o** *filename*

Sends the standard output to *filename*.

#### **-S** *size***,***count*

Limit files to *size* megabytes and limit the number of files kept around to *count*. The file names will have a sequence number suffix. This option implements logrotate operations for SystemTap.

When used with **-o**, the **-S** will limit the size of log files.

#### **-x** *process ID*

Sets the SystemTap handler function **target()** to the specified process ID. For more information about **target()**, see SystemTap Functions.

#### **-c** *command*

Sets the SystemTap handler function **target()** to the specified command. The full path to the specified command must be used; for example, instead of specifying **cp**, use **/bin/cp** (as in **stap** *script* **-c /bin/cp**). For more information about **target()**, see SystemTap Functions.

### **-e '***script***'**

Use *script* string rather than a file as input for systemtap translator.

#### **-F**

Use SystemTap's Flight recorder mode and make the script a background process. For more information about flight recorder mode, see Section 2.3.1, ["SystemTap](#page-13-0) Flight Recorder Mode".

**stap** can also be instructed to run scripts from the standard input using the **-** switch. To illustrate:

### **Example 2.1. Running Scripts From Standard Input**

<span id="page-13-1"></span>echo "probe timer.s(1) {exit()}" | stap -

Example 2.1, "Running Scripts From [Standard](#page-13-1) Input" instructs **stap** to run the script passed by **echo** to standard input. Any **stap** options to be used should be inserted before the**-** switch; for instance, to make the example in Example 2.1, ["Running](#page-13-1) Scripts From Standard Input" more verbose, the command would be:

echo "probe timer.s(1) {exit()}" | stap -v -

For more information about **stap**, see **man stap**.

To run SystemTap instrumentation (the kernel module built from SystemTap scripts during a crossinstrumentation), use **staprun** instead. For more information about**staprun** and crossinstrumentation, see Section 2.2, "Generating [Instrumentation](#page-10-0) for Other Computers".

![](_page_13_Picture_6.jpeg)

### **NOTE**

The **stap** options **-v** and **-o** also work for **staprun**. For more information about **staprun**, see the staprun(1) manual page.

## <span id="page-13-0"></span>**2.3.1. SystemTap Flight Recorder Mode**

SystemTap's flight recorder mode allows a SystemTap script to be ran for long periods and just focus on recent output. The flight recorder mode (the **-F** option) limits the amount of output generated. There are two variations of the flight recorder mode: in-memory and file mode. In both cases, the SystemTap script runs as a background process.

### **2.3.1.1. In-memory Flight Recorder**

When flight recorder mode (the **-F** option) is used without a file name, SystemTap uses a buffer in kernel memory to store the output of the script. Next, SystemTap instrumentation module loads and the probes start running, then instrumentation will detatch and be put in the background. When the interesting event occurs, the instrumentation can be reattached and the recent output in the memory buffer and any continuing output can be seen. The following command starts a script using the flight recorder in-memory mode:

stap -F /usr/share/doc/systemtap-*version*/examples/io/iotime.stp

Once the script starts, a message that provides the command to reconnect to the running script will appear:

Disconnecting from systemtap module. To reconnect, type "staprun -A stap\_5dd0073edcb1f13f7565d8c343063e68\_19556"

When the interesting event occurs, reattach to the currently running script and output the recent data in the memory buffer, then get the continuing output with the following command:

staprun -A stap\_5dd0073edcb1f13f7565d8c343063e68\_19556

By default, the kernel buffer is 1MB in size, but it can be increased with the **-s** option specifying the size in megabytes (rounded up to the next power of 2) for the buffer. For example **-s2** on the SystemTap command line would specify 2MB for the buffer.

## **2.3.1.2. File Flight Recorder**

The flight recorder mode can also store data to files. The number and size of the files kept is controlled by the **-S** option followed by two numerical arguments separated by a comma. The first argument is the maximum size in megabytes for the each output file. The second argument is the number of recent files to keep. The file name is specified by the **-o** option followed by the name. SystemTap adds a number suffix to the file name to indicate the order of the files. The following will start SystemTap in file flight recorder mode with the output going to files named **/tmp/pfaults.log.***[0-9]+* with each file 1MB or smaller and keeping latest two files:

stap -F -o /tmp/pfaults.log -S 1,2 pfaults.stp

The number printed by the command is the process ID. Sending a **SIGTERM** to the process will shutdown the SystemTap script and stop the data collection. For example, if the previous command listed **7590** as the process ID, the following command would shutdown the SystemTap script:

kill -s SIGTERM 7590

Only the most recent two file generated by the script are kept and the older files are been removed. Thus, **ls -sh /tmp/pfaults.log.\*** shows the only two files:

1020K /tmp/pfaults.log.5 44K /tmp/pfaults.log.6

One can look at the highest number file for the latest data, in this case **/tmp/pfaults.log.6**.

## <span id="page-15-0"></span>**CHAPTER 3. UNDERSTANDING HOW SYSTEMTAP WORKS**

SystemTap allows users to write and reuse simple scripts to deeply examine the activities of a running Linux system. These scripts can be designed to extract data, filter it, and summarize it quickly (and safely), enabling the diagnosis of complex performance (or even functional) problems.

The essential idea behind a SystemTap script is to name *events*, and to give them *handlers*. When SystemTap runs the script, SystemTap monitors for the event; once the event occurs, the Linux kernel then runs the handler as a quick sub-routine and then resumes its normal operation.

There are several kinds of events; entering or exiting a function, timer expiration, session termination, etc. A handler is a series of script language statements that specify the work to be done whenever the event occurs. This work normally includes extracting data from the event context, storing them into internal variables, and printing results.

## <span id="page-15-1"></span>**3.1. ARCHITECTURE**

A SystemTap session begins when you run a SystemTap script. This session occurs in the following fashion:

### **Procedure 3.1. SystemTap Session**

- 1. First, SystemTap checks the script against the existing tapset library (normally in the **/usr/share/systemtap/tapset/** directory) for any tapsets used. SystemTap will then substitute any located tapsets with their corresponding definitions in the tapset library.
- 2. SystemTap then translates the script to C, running the system C compiler to create a kernel module from it. The tools that perform this step are contained in the systemtap package (see Section 2.1.1, "Installing [SystemTap"](#page-8-2) for more information).
- 3. SystemTap loads the module, then enables all the probes (events and handlers) in the script. The **staprun** in the systemtap-runtime package (see Section 2.1.1, "Installing [SystemTap"](#page-8-2) for more information) provides this functionality.
- 4. As the events occur, their corresponding handlers are executed.
- 5. Once the SystemTap session is terminated, the probes are disabled, and the kernel module is unloaded.

This sequence is driven from a single command-line program: **stap**. This program is SystemTap's main front-end tool. For more information about **stap**, see the stap(1) manual page (once SystemTap is properly installed on your machine).

## <span id="page-15-2"></span>**3.2. SYSTEMTAP SCRIPTS**

For the most part, SystemTap scripts are the foundation of each SystemTap session. SystemTap scripts instruct SystemTap on what type of information to collect, and what to do once that information is collected.

As stated in Chapter 3, *[Understanding](#page-23-0) How SystemTap Works*, SystemTap scripts are made up of two components: *events* and *handlers*. Once a SystemTap session is underway, SystemTap monitors the operating system for the specified events and executes the handlers as they occur.

![](_page_16_Picture_1.jpeg)

## **NOTE**

An event and its corresponding handler is collectively called a *probe*. A SystemTap script can have multiple probes. A probe's handler is commonly referred to as a *probe body*.

In terms of application development, using events and handlers is similar to instrumenting the code by inserting diagnostic print statements in a program's sequence of commands. These diagnostic print statements allow you to view a history of commands executed once the program is run.

SystemTap scripts allow insertion of the instrumentation code without recompilation of the code and allows more flexibility with regard to handlers. Events serve as the triggers for handlers to run; handlers can be specified to record specified data and print it in a certain manner.

## **Format**

SystemTap scripts use the **.stp** file extension and contains probes written in the following format:

probe *event* {*statements*}

SystemTap supports multiple events per probe; multiple events are delimited by a comma (**,**). If multiple events are specified in a single probe, SystemTap executes the handler when any of the specified events occurs.

Each probe has a corresponding *statement block*. This statement block is enclosed in braces (**{ }**) and contains the statements to be executed per event. SystemTap executes these statements in sequence; special separators or terminators are generally not necessary between multiple statements.

![](_page_16_Figure_11.jpeg)

## **NOTE**

Statement blocks in SystemTap scripts follow the same syntax and semantics as the C programming language. A statement block can be nested within another statement block.

Systemtap allows you to write functions to factor out code to be used by a number of probes. Thus, rather than repeatedly writing the same series of statements in multiple probes, you can just place the instructions in a *function*, as in:

function *function\_name*(*arguments*){*statements*} probe *event* {*function\_name*(*arguments*)}

The *statements* in *function\_name* are executed when the probe for *event* executes. The *arguments* are optional values passed into the function.

![](_page_16_Picture_17.jpeg)

## **IMPORTANT**

Section 3.2, ["SystemTap](#page-19-0) Scripts" is designed to introduce readers to the basics of SystemTap scripts. To understand SystemTap scripts better, it is advisable that you see Chapter 4, *Useful [SystemTap](#page-46-0) Scripts*; each section therein provides a detailed explanation of the script, its events, handlers, and expected output.

## **3.2.1. Event**

SystemTap events can be broadly classified into two types: *synchronous* and *asynchronous*.

### **Synchronous Events**

A *synchronous* event occurs when any process executes an instruction at a particular location in kernel code. This gives other events a reference point from which more contextual data may be available.

Examples of synchronous events include:

#### **syscall.***system\_call*

The entry to the system call *system\_call*. If the exit from a syscall is desired, appending a **.return** to the event monitor the exit of the system call instead. For example, to specify the entry and exit of the **close** system call, use **syscall.close** and **syscall.close.return** respectively.

#### **vfs.***file\_operation*

The entry to the *file\_operation* event for Virtual File System (VFS). Similar to **syscall** event, appending a **.return** to the event monitors the exit of the*file\_operation* operation.

#### **kernel.function("***function***")**

The entry to the **function** kernel function. For example, **kernel.function("sys\_open")** refers to the *event* that occurs when the **sys\_open** kernel function is called by any thread in the system. To specify the *return* of the **sys\_open** kernel function, append the **return** string to the event statement; that is, **kernel.function("sys\_open").return**.

When defining probe events, you can use asterisk (**\***) for wildcards. You can also trace the entry or exit of a function in a kernel source file. Consider the following example:

#### <span id="page-17-1"></span>**Example 3.1. wildcards.stp**

```
probe kernel.function("*@net/socket.c") { }
probe kernel.function("*@net/socket.c").return { }
```
In the previous example, the first probe's event specifies the entry of ALL functions in the **net/socket.c** kernel source file. The second probe specifies the exit of all those functions. Note that in this example, there are no statements in the handler; as such, no information will be collected or displayed.

#### **kernel.trace("***tracepoint***")**

The static probe for *tracepoint*. Recent kernels (2.6.30 and newer) include instrumentation for specific events in the kernel. These events are statically marked with tracepoints. One example of a tracepoint available in SystemTap is **kernel.trace("kfree\_skb")**, which indicates each time a network buffer is freed in the kernel.

#### **module("***module***").function("***function***")**

Allows you to probe functions within modules. For example:

#### <span id="page-17-0"></span>**Example 3.2. moduleprobe.stp**

```
probe module("ext3").function("*") { }
probe module("ext3").function("*").return { }
```
<span id="page-18-1"></span>The first probe in Example 3.2, ["moduleprobe.stp"](#page-17-0) points to the entry of*all* functions for the **ext3** module. The second probe points to the exits of all functions for that same module; the use of the **.return** suffix is similar to **[kernel.function\(\)](#page-17-0)**. Note that the probes in Example 3.2, "moduleprobe.stp" do not contain statements in the probe handlers, and as such will not print any useful data (as in Example 3.1, ["wildcards.stp"](#page-17-1)).

A system's kernel modules are typically located in **/lib/modules/***kernel\_version*, where *kernel\_version* refers to the currently loaded kernel version. Modules use the file name extension **.ko**.

#### **Asynchronous Events**

*Asynchronous* events are not tied to a particular instruction or location in code. This family of probe points consists mainly of counters, timers, and similar constructs.

Examples of asynchronous events include:

#### **begin**

The startup of a SystemTap session; that is, as soon as the SystemTap script is run.

#### **end**

The end of a SystemTap session.

#### **timer events**

An event that specifies a handler to be executed periodically. For example:

#### <span id="page-18-0"></span>**Example 3.3. timer-s.stp**

```
probe timer.s(4)
{
  printf("hello world\n")
}
```
Example 3.3, ["timer-s.stp"](#page-18-0) is an example of a probe that prints **hello world** every four seconds. Note that you can also use the following timer events:

- **timer.ms(***milliseconds***)**
- **timer.us(***microseconds***)**
- **timer.ns(***nanoseconds***)**
- **timer.hz(***hertz***)**
- **timer.jiffies(***jiffies***)**

When used in conjunction with other probes that collect information, timer events allows you to print periodic updates and see how that information changes over time.

<span id="page-19-0"></span>![](_page_19_Picture_1.jpeg)

## **IMPORTANT**

SystemTap supports the use of a large collection of probe events. For more information about supported events, see the stapprobes(3) manual page. The *SEE ALSO* section of stapprobes(3) also contains links to other manual pages that discuss supported events for specific subsystems and components.

## **3.2.2. Systemtap Handler/Body**

Consider the following sample script:

## <span id="page-19-1"></span>**Example 3.4. helloworld.stp**

```
probe begin
{
  printf ("hello world\n")
  exit ()
}
```
In Example 3.4, ["helloworld.stp",](#page-19-1) the **begin** event (the start of the session) triggers the handler enclosed in **{ }**, which simply prints **hello world** followed by a new line, then exits.

![](_page_19_Picture_9.jpeg)

## **NOTE**

SystemTap scripts continue to run until the **exit()** function executes. If the users wants to stop the execution of the script, it can interrupted manually with **Ctrl**+**C**.

## **printf ( ) Statements**

The **printf()** statement is one of the simplest functions for printing data.**printf()** can also be used to display data using many SystemTap functions in the following format:

```
printf ("format string\n", arguments)
```
The *format string* specifies how *arguments* should be printed. The format string of Example 3.4, ["helloworld.stp"](#page-19-1) simply instructs SystemTap to print **hello world** and contains no format specifiers.

You can use the format specifiers **%s** (for strings) and **%d** (for numbers) in format strings, depending on your list of arguments. Format strings can have multiple format specifiers, each matching a corresponding argument; multiple arguments are delimited by a comma (**,**).

![](_page_19_Picture_17.jpeg)

## **NOTE**

Semantically, the SystemTap **printf** function is very similar to its C language counterpart. The aforementioned syntax and format for SystemTap's **printf** function is identical to that of the C-style **printf**.

To illustrate this, consider the following probe example:

### **Example 3.5. variables-in-printf-statements.stp**

```
probe syscall.open
{
  printf ("%s(%d) open\n", execname(), pid())
}
```
Example 3.5, ["variables-in-printf-statements.stp"](#page-20-0) instructs SystemTap to probe all entries to the system call **open**; for each event, it prints the current **execname()** (a string with the executable name) and **pid()** (the current process ID number), followed by the word **open**. A snippet of this probe's output would look like:

```
vmware-guestd(2206) open
hald(2360) open
hald(2360) open
hald(2360) open
df(3433) open
df(3433) open
df(3433) open
hald(2360) open
```
### **SystemTap Functions**

SystemTap supports many functions that can be used as **printf()** arguments. Example 3.5, ["variables-in-printf-statements.stp"](#page-20-0) uses the SystemTap functions **execname()** (name of the process that called a kernel function/performed a system call) and **pid()** (current process ID).

The following is a list of commonly-used SystemTap functions:

#### **tid()**

The ID of the current thread.

#### **uid()**

The ID of the current user.

#### **cpu()**

The current CPU number.

#### **gettimeofday\_s()**

The number of seconds since UNIX epoch (January 1, 1970).

#### **ctime()**

Convert number of seconds since UNIX epoch to date.

### **pp()**

A string describing the probe point currently being handled.

#### **thread\_indent()**

This particular function is quite useful, providing you with a way to better organize your print results. The function takes one argument, an indentation delta, which indicates how many spaces to add or remove from a thread's "indentation counter". It then returns a string with some generic trace data along with an appropriate number of indentation spaces.

The generic data included in the returned string includes a timestamp (number of microseconds since the first call to **thread\_indent()** by the thread), a process name, and the thread ID. This allows you to identify what functions were called, who called them, and the duration of each function call.

If call entries and exits immediately precede each other, it is easy to match them. However, in most cases, after a first function call entry is made, several other call entries and exits may be made before the first call exits. The indentation counter helps you match an entry with its corresponding exit by indenting the next function call if it is not the exit of the previous one.

Consider the following example on the use of **thread\_indent()**:

### <span id="page-21-0"></span>**Example 3.6. thread\_indent.stp**

```
probe kernel.function("*@net/socket.c")
{
 printf ("%s -> %s\n", thread_indent(1), probefunc())
}
probe kernel.function("*@net/socket.c").return
{
 printf ("%s <- %s\n", thread_indent(-1), probefunc())
}
```
Example 3.6, ["thread\\_indent.stp"](#page-21-0) prints out the **thread\_indent()** and **probe** functions at each event in the following format:

```
0 ftp(7223): -> sys_socketcall
1159 ftp(7223): -> sys_socket
2173 ftp(7223): -> __sock_create
2286 ftp(7223): -> sock_alloc_inode
2737 ftp(7223): <- sock_alloc_inode
3349 ftp(7223): -> sock_alloc
3389 ftp(7223): <- sock_alloc
3417 ftp(7223): <- __sock_create
4117 ftp(7223): -> sock_create
4160 ftp(7223): <- sock_create
4301 ftp(7223): -> sock_map_fd
4644 ftp(7223): -> sock_map_file
4699 ftp(7223): <- sock_map_file
4715 ftp(7223): <- sock_map_fd
4732 ftp(7223): <- sys_socket
4775 ftp(7223): <- sys_socketcall
```
This sample output contains the following information:

- The time (in microseconds) since the initial **thread\_indent()** call for the thread.
- The process name (and its corresponding ID) that made the function call.
- An arrow signifying whether the call was an entry (**<-**) or an exit (**->**); the indentations help you match specific function call entries with their corresponding exits.
- The name of the function called by the process.

#### **name**

Identifies the name of a specific system call. This variable can only be used in probes that use the event **syscall.***system\_call*.

### **target()**

Used in conjunction with either of the following two commands:

```
stap script -x process ID stap script -c command
```
If you want to specify a script to take an argument of a process ID or command, use **target()** as the variable in the script to refer to it. For example:

#### <span id="page-22-1"></span>**Example 3.7. targetexample.stp**

```
probe syscall.* {
 if (pid() == target())printf("%s/n", name)
}
```
When Example 3.7, ["targetexample.stp"](#page-22-1) is run with the argument **-x** *process ID*, it watches all system calls (as specified by the **syscall.\*** event) and prints out the name of all system calls made by the specified process.

This has the same effect as specifying **if (pid() ==** *process ID***)** each time you wish to target a specific process. However, using **target()** makes it easier to re-use the script, giving you the ability to simply pass a process ID as an argument each time you wish to run the script. For example:

```
stap targetexample.stp -x process ID
```
For more information about supported SystemTap functions, see stapfuncs(3).

## <span id="page-22-0"></span>**3.3. BASIC SYSTEMTAP HANDLER CONSTRUCTS**

SystemTap supports the use of several basic constructs in handlers. The syntax for most of these handler constructs are mostly based on C and **awk** syntax. This section describes several of the most useful SystemTap handler constructs, which should provide you with enough information to write simple yet useful SystemTap scripts.

## **3.3.1. Variables**

Variables can be used freely throughout a handler; simply choose a name, assign a value from a function or expression to it, and use it in an expression. SystemTap automatically identifies whether a variable should be typed as a string or integer, based on the type of the values assigned to it. For instance, if you set the variable **var** to **gettimeofday\_s()** (as in **var = gettimeofday\_s()**), then **var** is typed as a number and can be printed in a **printf()** with the integer format specifier (**%d**).

Note, however, that by default variables are only local to the probe they are used in. This means that variables are initialized, used and disposed at each probe handler invocation. To share a variable between probes, declare the variable name using **global** outside of the probes. Consider the following example:

### <span id="page-23-1"></span><span id="page-23-0"></span>**Example 3.8. timer-jiffies.stp**

```
global count_jiffies, count_ms
probe timer.jiffies(100) { count_jiffies ++ }
probe timer.ms(100) { count_m s ++ }
probe timer.ms(12345)
{
  hz=(1000*count_jiffies) / count_ms
 printf ("jiffies:ms ratio %d:%d => CONFIG_HZ=%d\n",
    count_jiffies, count_ms, hz)
  exit ()
}
```
Example 3.8, ["timer-jiffies.stp"](#page-23-1) computes the **CONFIG\_HZ** setting of the kernel using timers that count jiffies and milliseconds, then computing accordingly. The **global** statement allows the script to use the variables **count\_jiffies** and **count\_ms** (set in their own respective probes) to be shared with **probe timer.ms(12345)**.

![](_page_23_Picture_4.jpeg)

## **NOTE**

The **++** notation in Example 3.8, ["timer-jiffies.stp"](#page-23-1) (**count\_jiffies ++** and **count\_ms ++**) is used to increment the value of a variable by 1. In the following probe, **count\_jiffies** is incremented by 1 every 100 jiffies:

```
probe timer.jiffies(100) { count_jiffies ++ }
```
In this instance, SystemTap understands that **count\_jiffies** is an integer. Because no initial value was assigned to **count\_jiffies**, its initial value is zero by default.

## **3.3.2. Conditional Statements**

In some cases, the output of a SystemTap script may be too big. To address this, you need to further refine the script's logic in order to delimit the output into something more relevant or useful to your probe.

You can do this by using *conditionals* in handlers. SystemTap accepts the following types of conditional statements:

### **If/Else Statements**

Format:

```
if (condition)
  statement1
else
  statement2
```
The *statement1* is executed if the *condition* expression is non-zero. The *statement2* is executed if the *condition* expression is zero. The **else** clause (**else** *statement2*) is optional. Both *statement1* and *statement2* can be statement blocks.

**Example 3.9. ifelse.stp**

```
global countread, countnonread
probe kernel.function("vfs_read"), kernel.function("vfs_write")
{
 if (probefunc()=="vfs_read")
    countread ++
 else
    countnonread ++
}
probe timer.s(5) { exit() }
probe end
{
 printf("VFS reads total %d\n VFS writes total %d\n", countread,
countnonread)
}
```
Example 3.9, ["ifelse.stp"](#page-24-0) is a script that counts how many virtual file system reads (**vfs\_read**) and writes (**vfs\_write**) the system performs within a 5-second span. When run, the script increments the value of the variable **countread** by 1 if the name of the function it probed matches**vfs\_read** (as noted by the condition **if (probefunc()=="vfs\_read")**); otherwise, it increments **countnonread** (**else {countnonread ++}**).

#### **While Loops**

Format:

```
while (condition)
  statement
```
So long as *condition* is non-zero the block of statements in *statement* are executed. The *statement* is often a statement block and it must change a value so*condition* will eventually be zero.

#### **For Loops**

Format:

for (*initialization*; *conditional*; *increment*) *statement*

The **for** loop is simply shorthand for a while loop. The following is the equivalent **while** loop:

```
initialization
while (conditional) {
   statement
   increment
}
```
### **Conditional Operators**

Aside from **==** (is equal to), you can also use the following operators in your conditional statements:

**>=**

Greater than or equal to

#### **<=**

Less than or equal to

**!=**

Is not equal to

## **3.3.3. Command-Line Arguments**

You can also allow a SystemTap script to accept simple command-line arguments using a **\$** or **@** immediately followed by the number of the argument on the command line. Use **\$** if you are expecting the user to enter an integer as a command-line argument, and **@** if you are expecting a string.

```
Example 3.10. commandlineargs.stp
```
probe kernel.function(@1) { } probe kernel.function(@1).return { }

Example 3.10, ["commandlineargs.stp"](#page-25-1) is similar to Example 3.1, ["wildcards.stp",](#page-17-1) except that it allows you to pass the kernel function to be probed as a command-line argument (as in **stap commandlineargs.stp** *kernel function*). You can also specify the script to accept multiple command-line arguments, noting them as **@1**, **@2**, and so on, in the order they are entered by the user.

## <span id="page-25-0"></span>**3.4. ASSOCIATIVE ARRAYS**

SystemTap also supports the use of associative arrays. While an ordinary variable represents a single value, associative arrays can represent a collection of values. Simply put, an associative array is a collection of unique keys; each key in the array has a value associated with it.

Since associative arrays are normally processed in multiple probes (as we will demonstrate later), they should be declared as **global** variables in the SystemTap script. The syntax for accessing an element in an associative array is similar to that of **awk**, and is as follows:

*array\_name*[*index\_expression*]

Here, the *array\_name* is any arbitrary name the array uses. The *index\_expression* is used to see a specific unique key in the array. To illustrate, let us try to build an array named **arr** that specifies the ages of three people (the unique keys): **tom**, **dick**, and **harry**. To assign them the ages (associated values) of 23, 24, and 25 respectively, we'd use the following array statements:

```
Example 3.11. Basic Array Statements
```

```
arr['tom"] = 23arr['^{dick''}] = 24arr['harry"] = 25
```
You can specify up to nine index expressons in an array statement, each one delimited by a comma (**,**). This is useful if you wish to have a key that contains multiple pieces of information. The following line from Example 4.9, ["disktop.stp"](#page-39-0) uses 5 elements for the key: process ID, executable name, user ID,

parent process ID, and string "W". It associates the value of **devname** with that key.

```
device[pid(),execname(),uid(),ppid(),"W"] = devname
```
![](_page_26_Picture_3.jpeg)

### **IMPORTANT**

All associate arrays must be declared as **global**, regardless of whether the associate array is used in one or multiple probes.

## <span id="page-26-0"></span>**3.5. ARRAY OPERATIONS IN SYSTEMTAP**

This section enumerates some of the most commonly used array operations in SystemTap.

## <span id="page-26-2"></span>**3.5.1. Assigning an Associated Value**

Use **=** to set an associated value to indexed unique pairs, as in:

```
array_name[index_expression] = value
```
Example 3.11, "Basic Array [Statements"](#page-25-2) shows a very basic example of how to set an explicit associated value to a unique key. You can also use a handler function as both your *index\_expression* and *value*. For example, you can use arrays to set a timestamp as the associated value to a process name (which you wish to use as your unique key), as in:

<span id="page-26-1"></span>**Example 3.12. Associating Timestamps to Process Names**

```
arr[tid()] = gettimeofday_s()
```
Whenever an event invokes the statement in Example 3.12, "Associating [Timestamps](#page-26-1) to Process Names", SystemTap returns the appropriate **tid()** value (that is, the ID of a thread, which is then used as the unique key). At the same time, SystemTap also uses the function **gettimeofday\_s()** to set the corresponding timestamp as the associated value to the unique key defined by the function **tid()**. This creates an array composed of key pairs containing thread IDs and timestamps.

In this same example, if **tid()** returns a value that is already defined in the array **arr**, the operator will discard the original associated value to it, and replace it with the current timestamp from **gettimeofday\_s()**.

## **3.5.2. Reading Values From Arrays**

You can also read values from an array the same way you would read the value of a variable. To do so, include the *array\_name***[***index\_expression***]** statement as an element in a mathematical expression. For example:

<span id="page-26-3"></span>**Example 3.13. Using Array Values in Simple Computations**

```
delta = gettimeofday_s() - arr[tid()]
```
This example assumes that the array **arr** was built using the construct in Example 3.12, ["Associating](#page-26-1)

Timestamps to Process Names" (from Section 3.5.1, "Assigning an [Associated](#page-26-2) Value"). This sets a timestamp that will serve as a *reference point*, to be used in computing for **delta**.

The construct in Example 3.13, "Using Array Values in Simple [Computations"](#page-26-3) computes a value for the variable **delta** by subtracting the associated value of the key **tid()** from the current **gettimeofday\_s()**. The construct does this by *reading* the value of **tid()** from the array. This particular construct is useful for determining the time between two events, such as the start and completion of a read operation.

![](_page_27_Picture_3.jpeg)

## **NOTE**

If the *index\_expression* cannot find the unique key, it returns a value of0 (for numerical operations, such as Example 3.13, "Using Array Values in Simple [Computations"\)](#page-26-3) or a null (empty) string value (for string operations) by default.

## **3.5.3. Incrementing Associated Values**

Use **++** to increment the associated value of a unique key in an array, as in:

```
array_name[index_expression] ++
```
Again, you can also use a handler function for your *index\_expression*. For example, if you wanted to tally how many times a specific process performed a read to the virtual file system (using the **vfs.read** event), you can use the following probe:

### <span id="page-27-0"></span>**Example 3.14. vfsreads.stp**

```
probe vfs.read
{
  reads[execname()] ++
}
```
In Example 3.14, ["vfsreads.stp"](#page-27-0), the first time that the probe returns the process name**gnometerminal** (that is, the first time **gnome-terminal** performs a VFS read), that process name is set as the unique key **gnome-terminal** with an associated value of 1. The next time that the probe returns the process name **gnome-terminal**, SystemTap increments the associated value of **gnome-terminal** by 1. SystemTap performs this operation for *all* process names as the probe returns them.

## **3.5.4. Processing Multiple Elements in an Array**

Once you have collected enough information in an array, you will need to retrieve and process all elements in that array to make it useful. Consider Example 3.14, ["vfsreads.stp":](#page-27-0) the script collects information about how many VFS reads each process performs, but does not specify what to do with it. The simplest method of making Example 3.14, ["vfsreads.stp"](#page-27-0) useful is to print the key pairs in the **reads** array.

The best way to process all key pairs in an array (as an iteration) is to use the **foreach** statement. Consider the following example:

### **Example 3.15. cumulative-vfsreads.stp**

```
global reads
probe vfs.read
{
  reads[execname()] ++
}
probe timer.s(3)
{
  foreach (count in reads)
    printf("%s : %d \n", count, reads[count])
}
```
In the second probe of Example 3.15, ["cumulative-vfsreads.stp",](#page-28-0) the **foreach** statement uses the **count** variable to reference each iteration of a unique key in the **reads** array. The **reads** [count ] array statement in the same probe retrieves the associated value of each unique key.

Given what we know about the first probe in Example 3.15, ["cumulative-vfsreads.stp",](#page-28-0) the script prints VFS-read statistics every 3 seconds, displaying names of processes that performed a VFS-read along with a corresponding VFS-read count.

Now, remember that the **foreach** statement in Example 3.15, ["cumulative-vfsreads.stp"](#page-28-0) prints *all* iterations of process names in the array, and in no particular order. You can instruct the script to process the iterations in a particular order by using **+** (ascending) or **-** (descending). In addition, you can also limit the number of iterations the script needs to process with the **limit** *value* option.

For example, consider the following replacement probe:

```
probe timer.s(3)
{
  foreach (count in reads- limit 10)
    printf("%s : %d \n", count, reads[count])
}
```
This **foreach** statement instructs the script to process the elements in the array **reads** in descending order (of associated value). The **limit 10** option instructs the **foreach** to only process the first ten iterations (that is, print the first 10, starting with the highest value).

## **3.5.5. Clearing/Deleting Arrays and Array Elements**

Sometimes, you may need to clear the associated values in array elements, or reset an entire array for re-use in another probe. Example 3.15, ["cumulative-vfsreads.stp](#page-28-0)["](#page-28-1) in Section 3.5.4, "Processing Multiple Elements in an Array" allows you to track how the number of VFS reads per process grows over time, but it does not show you the number of VFS reads each process makes per 3-second period.

To do that, you will need to clear the values accumulated by the array. You can accomplish this using the **delete** operator to delete elements in an array, or an entire array. Consider the following example:

### <span id="page-28-2"></span>**Example 3.16. noncumulative-vfsreads.stp**

```
global reads
probe vfs.read
{
  reads[execname()] ++
}
```

```
probe timer.s(3)
{
  foreach (count in reads)
    printf("%s : %d \n", count, reads[count])
  delete reads
}
```
In Example 3.16, ["noncumulative-vfsreads.stp"](#page-28-2), the second probe prints the number of VFS reads each process made *within the probed 3-second period only*. The **delete reads** statement clears the **reads** array within the probe.

## **NOTE**

You can have multiple array operations within the same probe. Using the examples from Section 3.5.4, ["Processing](#page-28-1) Multiple Elements in an Array" and Section 3.5.5, ["Clearing/Deleting](#page-29-0) Arrays and Array Elements" , you can track the number of VFS reads each process makes per 3-second period *and* tally the cumulative VFS reads of those same processes. Consider the following example:

```
global reads, totalreads
probe vfs.read
{
  reads[execname()] ++
  totalreads[execname()] ++
}
probe timer.s(3)
{
 printf("-----\n\cdot n")
  foreach (count in reads-)
    printf("%s : %d \n", count, reads[count])
  delete reads
}
probe end
{
  printf("TOTALS\n")
  foreach (total in totalreads-)
    printf("%s : %d \n", total, totalreads[total])
}
```
In this example, the arrays **reads** and **totalreads** track the same information, and are printed out in a similar fashion. The only difference here is that **reads** is cleared every 3 second period, whereas **totalreads** keeps growing.

## **3.5.6. Using Arrays in Conditional Statements**

You can also use associative arrays in **if** statements. This is useful if you want to execute a subroutine once a value in the array matches a certain condition. Consider the following example:

```
Example 3.17. vfsreads-print-if-1kb.stp
```

```
global reads
probe vfs.read
{
```

```
reads[execname()] ++
}
probe timer.s(3)
{
 printf("-----\n\cdot n"foreach (count in reads-)
    if (reads[count] \ge 1024)printf("%s : %dkB \n", count, reads[count]/1024)
    else
      printf("%s : %dB \n", count, reads[count])
}
```
Every three seconds, Example 3.17, ["vfsreads-print-if-1kb.stp"](#page-30-0) prints out a list of all processes, along with how many times each process performed a VFS read. If the associated value of a process name is equal or greater than 1024, the **if** statement in the script converts and prints it out in**kB**.

### **Testing for Membership**

You can also test whether a specific unique key is a member of an array. Further, membership in an array can be used in **if** statements, as in:

if([*index\_expression*] in *array\_name*) *statement*

To illustrate this, consider the following example:

```
Example 3.18. vfsreads-stop-on-stapio2.stp
```

```
global reads
probe vfs.read
{
  reads[execname()] ++
}
probe timer.s(3)
{
  print(f("=====\\n")foreach (count in reads+)
    printf("%s : %d \n", count, reads[count])
  if(["stapio"] in reads) {
    printf("stapio read detected, exiting\n")
    exit()
  }
}
```
The **if(["stapio"] in reads)** statement instructs the script to print **stapio read detected, exiting** once the unique key **stapio** is added to the array **reads**.

## **3.5.7. Computing for Statistical Aggregates**

Statistical aggregates are used to collect statistics on numerical values where it is important to accumulate new data quickly and in large volume (storing only aggregated stream statistics). Statistical aggregates can be used in global variables or as elements in an array.

To add value to a statistical aggregate, use the operator **<<<** *value*.

### <span id="page-31-0"></span>**Example 3.19. stat-aggregates.stp**

```
global reads
probe vfs.read
{
  reads[execname()] <<< count
}
```
In Example 3.19, ["stat-aggregates.stp",](#page-31-0) the operator **<<< count** *stores* the amount returned by **count** to the associated value of the corresponding **execname()** in the **reads** array. Remember, these values are *stored*; they are not added to the associated values of each unique key, nor are they used to replace the current associated values. In a manner of speaking, think of it as having each unique key (**execname()**) having multiple associated values, accumulating with each probe handler run.

![](_page_31_Figure_5.jpeg)

## **NOTE**

In the context of Example 3.19, ["stat-aggregates.stp"](#page-31-0), **count** returns the amount of data written by the returned **execname()** to the virtual file system.

To extract data collected by statistical aggregates, use the syntax format **@***extractor***(***variable/array index expression***)**. *extractor* can be any of the following integer extractors:

#### **count**

Returns the number of all values stored into the variable/array index expression. Given the sample probe in Example 3.19, ["stat-aggregates.stp",](#page-31-0) the expression **@count(writes[execname()])** will return *how many values are stored* in each unique key in array **writes**.

#### **sum**

Returns the sum of all values stored into the variable/array index expression. Again, given sample probe in Example 3.19, ["stat-aggregates.stp",](#page-31-0) the expression **@sum(writes[execname()])** will return *the total of all values stored* in each unique key in array **writes**.

#### **min**

Returns the smallest among all the values stored in the variable/array index expression.

#### **max**

Returns the largest among all the values stored in the variable/array index expression.

### **avg**

Returns the average of all values stored in the variable/array index expression.

When using statistical aggregates, you can also build array constructs that use multiple index expressions (to a maximum of 5). This is helpful in capturing additional contextual information during a probe. For example:

```
Example 3.20. Multiple Array Indexes
  global reads
  probe vfs.read
  {
    reads[execname(),pid()] <<< 1
  }
  probe timer.s(3)
  {
    foreach([var1,var2] in reads)
      printf("%s (%d) : %d \n", var1, var2, @count(reads[var1,var2]))
  }
```
In [Example](#page-32-1) 3.20, "Multiple Array Indexes", the first probe tracks how many times each process performs a VFS read. What makes this different from earlier examples is that this array associates a performed read to both a process name *and* its corresponding process ID.

The second probe in [Example](#page-32-1) 3.20, "Multiple Array Indexes" demonstrates how to process and print the information collected by the array **reads**. Note how the **foreach** statement uses the same number of variables (**var1** and **var2**) contained in the first instance of the array **reads** from the first probe.

## <span id="page-32-0"></span>**3.6. TAPSETS**

*Tapsets* are scripts that form a library of pre-written probes and functions to be used in SystemTap scripts. When a user runs a SystemTap script, SystemTap checks the script's probe events and handlers against the tapset library; SystemTap then loads the corresponding probes and functions before translating the script to C (see Section 3.1, ["Architecture"](#page-15-1) for information on what transpires in a SystemTap session).

Like SystemTap scripts, tapsets use the file name extension **.stp**. The standard library of tapsets is located in the **/usr/share/systemtap/tapset/** directory by default. However, unlike SystemTap scripts, tapsets are not meant for direct execution; rather, they constitute the library from which other scripts can pull definitions.

The tapset library is an abstraction layer designed to make it easier for users to define events and functions. Tapsets provide useful aliases for functions that users may want to specify as an event; knowing the proper alias to use is, for the most part, easier than remembering specific kernel functions that might vary between kernel versions.

Several handlers and functions in [Section](#page-18-1) 3.2.1, "Event" and SystemTap Functions are defined in tapsets. For example, **thread\_indent()** is defined in **indent.stp**.

## <span id="page-33-0"></span>**CHAPTER 4. USEFUL SYSTEMTAP SCRIPTS**

This chapter enumerates several SystemTap scripts you can use to monitor and investigate different subsystems. All of these scripts are available in the

**/usr/share/systemtap/testsuite/systemtap.examples/** directory once you install the systemtap-testsuite package.

## <span id="page-33-1"></span>**4.1. NETWORK**

The following sections showcase scripts that trace network-related functions and build a profile of network activity.

## **4.1.1. Network Profiling**

This section describes how to profile network activity. Example 4.1, ["nettop.stp"](#page-33-2) provides a glimpse into how much network traffic each process is generating on a machine.

```
Example 4.1. nettop.stp
  #! /usr/bin/env stap
  global ifxmit, ifrecv
  global ifmerged
  probe netdev.transmit
  {
    ifxmit[pid(), dev_name, execname(), uid()] <<< length
  }
  probe netdev.receive
  {
    ifrecv[pid(), dev_name, execname(), uid()] <<< length
  }
  function print_activity()
  {
    printf("%5s %5s %-7s %7s %7s %7s %7s %-15s\n",
           "PID", "UID", "DEV", "XMIT_PK", "RECV_PK",
           "XMIT_KB", "RECV_KB", "COMMAND")
    foreach ([pid, dev, exec, uid] in ifrecv) {
     ifmerged[pid, dev, exec, uid] += @count(ifrecv[pid,dev,exec,uid]);
    }
    foreach ([pid, dev, exec, uid] in ifxmit) {
     ifmerged[pid, dev, exec, uid] += @count(ifxmit[pid,dev,exec,uid]);
    }
    foreach ([pid, dev, exec, uid] in ifmerged-) {
      n_xmit = @count(ifxmit[pid, dev, exec, uid])
      n_recv = @count(ifrecv[pid, dev, exec, uid])
      printf("%5d %5d %-7s %7d %7d %7d %7d %-15s\n",
             pid, uid, dev, n_xmit, n_recv,
             n_xmit ? @sum(ifxmit[pid, dev, exec, uid])/1024 : 0,
             n_recv ? @sum(ifrecv[pid, dev, exec, uid])/1024 : 0,
             exec)
```
}

```
print("\n")
  delete ifxmit
  delete ifrecv
  delete ifmerged
}
probe timer.ms(5000), end, error
{
  print_activity()
}
```
Note that the **print\_activity()** function uses the following expressions:

```
n_xmit ? @sum(ifxmit[pid, dev, exec, uid])/1024 : 0
n_recv ? @sum(ifrecv[pid, dev, exec, uid])/1024 : 0
```
These expressions are **if** or **else** conditionals. The second statement is simply a more concise way of writing the following pseudo code:

```
if n recv != \theta then
  @sum(ifrecv[pid, dev, exec, uid])/1024
else
  \Theta
```
Example 4.1, ["nettop.stp"](#page-33-2) tracks which processes are generating network traffic on the system, and provides the following information about each process:

- **PID** the ID of the listed process.
- **UID** user ID. A user ID of**0** refers to the root user.
- **DEV** which ethernet device the process used to send or receive data (for example, eth0, eth1)
- **XMIT\_PK** number of packets transmitted by the process
- **RECV\_PK** number of packets received by the process
- **XMIT\_KB** amount of data sent by the process, in kilobytes
- **RECV\_KB** amount of data received by the service, in kilobytes

Example 4.1, ["nettop.stp"](#page-33-2) provides network profile sampling every 5 seconds. You can change this setting by editing **probe [timer.ms\(5000\)](#page-35-0)** accordingly. Example 4.2, "Example 4.1, "nettop.stp" Sample Output" contains an excerpt of the output from Example 4.1, ["nettop.stp"](#page-33-2) over a 20-second period:

```
Example 4.2. Example 4.1, "nettop.stp" Sample Output
```

```
[...]
 PID UID DEV XMIT_PK RECV_PK XMIT_KB RECV_KB COMMAND
  0 0 eth0 0 5 0 0 swapper
```
<span id="page-35-0"></span>![](_page_35_Picture_615.jpeg)

## **4.1.2. Tracing Functions Called in Network Socket Code**

This section describes how to trace functions called from the kernel's **net/socket.c** file. This task helps you identify, in finer detail, how each process interacts with the network at the kernel level.

#### <span id="page-35-1"></span>**Example 4.3. socket-trace.stp**

```
#!/usr/bin/stap
probe kernel.function("*@net/socket.c").call {
  printf ("%s -> %s\n", thread_indent(1), probefunc())
}
probe kernel.function("*@net/socket.c").return {
  printf ("%s <- %s\n", thread_indent(-1), probefunc())
}
```
Example 4.3, ["socket-trace.stp"](#page-35-1) is identical to Example 3.6, ["thread\\_indent.stp",](#page-21-0) which was earlier used in SystemTap Functions to illustrate how **thread\_indent()** works.

**Example 4.4. Example 4.3, ["socket-trace.stp"](#page-35-1) Sample Output**

```
[\ldots]0 Xorg(3611): -> sock_poll
3 Xorg(3611): <- sock_poll
0 Xorg(3611): -> sock_poll
3 Xorg(3611): <- sock_poll
0 gnome-terminal(11106): -> sock_poll
5 gnome-terminal(11106): <- sock_poll
0 scim-bridge(3883): -> sock_poll
3 scim-bridge(3883): <- sock_poll
0 scim-bridge(3883): -> sys_socketcall
4 scim-bridge(3883): -> sys_recv
8 scim-bridge(3883): -> sys_recvfrom
```
```
12 scim-bridge(3883):-> sock_from_file
16 scim-bridge(3883):<- sock_from_file
20 scim-bridge(3883):-> sock_recvmsg
24 scim-bridge(3883):<- sock_recvmsg
28 scim-bridge(3883): <- sys_recvfrom
31 scim-bridge(3883): <- sys_recv
35 scim-bridge(3883): <- sys_socketcall
[...]
```
Example 4.4, "Example 4.3, ["socket-trace.stp"](#page-35-0) Sample Output" contains a 3-second excerpt of the output for Example 4.3, ["socket-trace.stp"](#page-35-1). For more information about the output of this script as provided by **thread\_indent()**, see SystemTap Functions Example 3.6, ["thread\\_indent.stp"](#page-21-0).

#### **4.1.3. Monitoring Incoming TCP Connections**

This section illustrates how to monitor incoming TCP connections. This task is useful in identifying any unauthorized, suspicious, or otherwise unwanted network access requests in real time.

```
Example 4.5. tcp_connections.stp
  #! /usr/bin/env stap
  probe begin {
```

```
printf("%6s %16s %6s %6s %16s\n",
         "UID", "CMD", "PID", "PORT", "IP_SOURCE")
}
probe kernel.function("tcp_accept").return?,
      kernel.function("inet_csk_accept").return? {
  sock = $return
 if (sock != 0)
    printf("%6d %16s %6d %6d %16s\n", uid(), execname(), pid(),
           inet_get_local_port(sock), inet_get_ip_source(sock))
}
```
While Example 4.5, ["tcp\\_connections.stp"](#page-36-0) is running, it will print out the following information about any incoming TCP connections accepted by the system in real time:

- Current **UID**
- **CMD** the command accepting the connection
- **PID** of the command
- Port used by the connection
- IP address from which the TCP connection originated

**Example 4.6. Example 4.5, ["tcp\\_connections.stp"](#page-36-0) Sample Output**

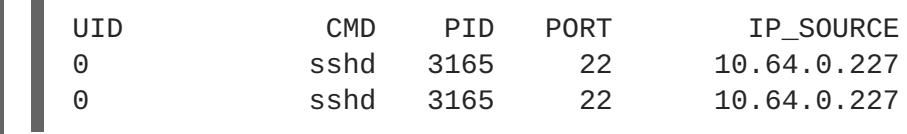

# **4.1.4. Monitoring Network Packets Drops in Kernel**

The network stack in Linux can discard packets for various reasons. Some Linux kernels include a tracepoint, kernel.trace("kfree\_skb"), which easily tracks where packets are discarded. Example 4.7, ["dropwatch.stp"](#page-37-0) uses **kernel.trace("kfree\_skb")** to trace packet discards; the script summarizes which locations discard packets every five-second interval.

# <span id="page-37-0"></span>**Example 4.7. dropwatch.stp**

```
#!/usr/bin/stap
```

```
############################################################
# Dropwatch.stp
# Author: Neil Horman <nhorman@redhat.com>
# An example script to mimic the behavior of the dropwatch utility
# http://fedorahosted.org/dropwatch
############################################################
# Array to hold the list of drop points we find
global locations
# Note when we turn the monitor on and off
probe begin { printf("Monitoring for dropped packets\n") }
probe end { printf("Stopping dropped packet monitor\n") }
# increment a drop counter for every location we drop at
probe kernel.trace("kfree_skb") { locations[$location] <<< 1 }
# Every 5 seconds report our drop locations
probe timer.sec(5)
{
 printf("\n")
 foreach (l in locations-) {
  printf("%d packets dropped at location %p\n",
      @count(locations[l]), l)
 }
 delete locations
}
```
The **kernel.trace("kfree\_skb")** traces which places in the kernel drop network packets. The **kernel.trace("kfree\_skb")** has two arguments: a pointer to the buffer being freed (**\$skb**) and the location in kernel code the buffer is being freed (**\$location**).

Running the dropwatch.stp script 15 seconds would result in output similar in Example 4.8, "Example 4.7, ["dropwatch.stp"](#page-38-0) Sample Output". The output lists the number of misses for tracepoint address and the actual address.

```
Example 4.8. Example 4.7, "dropwatch.stp" Sample Output
  Monitoring for dropped packets
  51 packets dropped at location 0xffffffff8024cd0f
  2 packets dropped at location 0xffffffff8044b472
  51 packets dropped at location 0xffffffff8024cd0f
  1 packets dropped at location 0xffffffff8044b472
  97 packets dropped at location 0xffffffff8024cd0f
  1 packets dropped at location 0xffffffff8044b472
  Stopping dropped packet monitor
```
To make the location of packet drops more meaningful, see the **/boot/System.map-\$(uname -r)** file. This file lists the starting addresses for each function, allowing you to map the addresses in the output of Example 4.8, "Example 4.7, ["dropwatch.stp"](#page-38-0) Sample Output" to a specific function name. Given the following snippet of the **/boot/System.map-\$(uname -r)** file, the address 0xffffffff8024cd0f maps to the function **unix\_stream\_recvmsg** and the address 0xffffffff8044b472 maps to the function **arp\_rcv**:

```
[...]
ffffffff8024c5cd T unlock_new_inode
ffffffff8024c5da t unix_stream_sendmsg
ffffffff8024c920 t unix_stream_recvmsg
ffffffff8024cea1 t udp_v4_lookup_longway
[\ldots]ffffffff8044addc t arp_process
ffffffff8044b360 t arp_rcv
ffffffff8044b487 t parp_redo
ffffffff8044b48c t arp_solicit
[...]
```
# **4.2. DISK**

The following sections showcase scripts that monitor disk and I/O activity.

## **4.2.1. Summarizing Disk Read/Write Traffic**

This section describes how to identify which processes are performing the heaviest disk reads/writes to the system.

```
Example 4.9. disktop.stp
```

```
#!/usr/bin/stap
#
# Copyright (C) 2007 Oracle Corp.
#
# Get the status of reading/writing disk every 5 seconds,
# output top ten entries
#
# This is free software,GNU General Public License (GPL);
# either version 2, or (at your option) any later version.
#
# Usage:
```

```
# ./disktop.stp
#
global io_stat,device
global read_bytes,write_bytes
probe vfs.read.return {
  if ($return>0) {
    if (devname!="N/A") {/*skip read from cache*/
      io\_stat[pid(), execname(),uid(),ppid(), "R"] += $return
      device[pid(), execname(), uid(), ppid(), "R"] = devname
      read_bytes += $return
    }
  }
}
probe vfs.write.return {
  if ($return>0) {
    if (devname!="N/A") { /*skip update cache*/
      io_stat[pid(),execname(),uid(),ppid(),"W"] += $return
      device[pid(),execname(),uid(),ppid(),"W"] = devname
      write_bytes += $return
    }
  }
}
probe timer.ms(5000) {
 /* skip non-read/write disk */
  if (read_bytes+write_bytes) {
    printf("\n%-25s, %-8s%4dKb/sec, %-7s%6dKb, %-7s%6dKb\n\n",
           ctime(gettimeofday_s()),
           "Average:", ((read_bytes+write_bytes)/1024)/5,
           "Read:", read_bytes/1024,
           "Write:",write_bytes/1024)
    /* print header */
    printf("%8s %8s %8s %25s %8s %4s %12s\n",
           "UID","PID","PPID","CMD","DEVICE","T","BYTES")
  }
  /* print top ten I/O */
  foreach ([process,cmd,userid,parent,action] in io_stat- limit 10)
    printf("%8d %8d %8d %25s %8s %4s %12d\n",
           userid,process,parent,cmd,
           device[process,cmd,userid,parent,action],
           action,io_stat[process,cmd,userid,parent,action])
  /* clear data */
  delete io_stat
  delete device
  read_bytes = \thetawrite_bytes = 0}
probe end{
  delete io_stat
```

```
delete device
  delete read_bytes
  delete write_bytes
}
```
Example 4.9, ["disktop.stp"](#page-39-0) outputs the top ten processes responsible for the heaviest reads or writes to a disk. Example 4.10, "Example 4.9, ["disktop.stp"](#page-40-0) Sample Output" displays a sample output for this script and includes the following data per listed process:

- **UID** user ID. A user ID of**0** refers to the root user.
- **PID** the ID of the listed process.
- **PPID** the process ID of the listed process's *parent process*.
- **CMD** the name of the listed process.
- **DEVICE** which storage device the listed process is reading from or writing to.
- **T** the type of action performed by the listed process; **W** refers to write, and **R** refers to read.
- **BYTES** the amount of data read to or written from disk.

The time and date in the output of Example 4.9, ["disktop.stp"](#page-39-0) is returned by the functions **ctime()** and **gettimeofday\_s()**. **ctime()** derives calendar time in terms of seconds passed since the start of the Unix time (January 1, 1970). **gettimeofday\_s()** counts the *actual* number of seconds since the start of the Unix time, which gives a fairly accurate human-readable timestamp for the output.

In this script, the **\$return** is a local variable that stores the actual number of bytes each process reads or writes from the virtual file system. **\$return** can only be used in return probes (for example, **vfs.read.return** and **vfs.read.return**).

#### <span id="page-40-0"></span>**Example 4.10. Example 4.9, ["disktop.stp"](#page-39-0) Sample Output**

```
[...]
Mon Sep 29 03:38:28 2008 , Average: 19Kb/sec, Read: 7Kb, Write: 89Kb
UID PID PPID CMD DEVICE T BYTES
0 26319 26294 firefox sda5 W
90229
0 2758 2757 pam_timestamp_c sda5 R
8064
0 2885 1 cupsd sda5 W
1678
Mon Sep 29 03:38:38 2008 , Average: 1Kb/sec, Read: 7Kb, Write: 1Kb
UID PID PPID CMD DEVICE T BYTES
0 2758 2757 pam_timestamp_c sda5 R
8064
0 2885 1 cupsd sda5 W
1678
```
## **4.2.2. Tracking I/O Time For Each File Read or Write**

This section describes how to monitor the amount of time it takes for each process to read from or write to any file. This is useful if you wish to determine what files are slow to load on a given system.

#### <span id="page-41-0"></span>**Example 4.11. iotime.stp**

```
global start
global entry_io
global fd_io
global time_io
function timestamp:long() {
 return gettimeofday_us() - start
}
function proc:string() {
  return sprintf("%d (%s)", pid(), execname())
}
probe begin {
start = gettimeofday_us()}
global filenames
global filehandles
global fileread
global filewrite
probe syscall.open {
 filenames[pid()] = user_string($filename)
}
probe syscall.open.return {
 if ($return != -1) {
    filehandles[pid(), $return] = filenames[pid()]
    fileread[pid(), $return = 0
    filewrite[pid(), $return = 0
  } else {
    printf("%d %s access %s fail\n", timestamp(), proc(),
filenames[pid()])
  }
 delete filenames[pid()]
}
probe syscall.read {
 if ($count > 0) {
    fileread[pid(), $fd] += $count
  }
  t = gettimeofday_us(); p = pid()entry\_io[p] = tfd\_io[p] = $fd}
probe syscall.read.return {
  t = qettimeofday_us(); p = pid()fd = fd\_io[p]time_io[p,fd] <<< t - entry_io[p]
```

```
}
probe syscall.write {
  if ($count > 0) {
    filewrite[pid(), $fd] += $count
  }
  t = gettimeofday_us(); p = pid()entry\_io[p] = tfd\_io[p] = $fd}
probe syscall.write.return {
  t = gettimeofday_us(); p = pid()fd = fd\_io[p]time\_io[p, fd] \lllt t - entry\_io[p]}
probe syscall.close {
  if (filehandles[pid(), $fd] != "") {
    printf("%d %s access %s read: %d write: %d\n", timestamp(),
proc(),
           filehandles[pid(), $fd], fileread[pid(), $fd],
filewrite[pid(), $fd])
    if (@count(time_io[pid(), $fd]))
      printf("%d %s iotime %s time: %d\n", timestamp(), proc(),
             filehandles[pid(), $fd], @sum(time_io[pid(), $fd]))
   }
  delete fileread[pid(), $fd]
  delete filewrite[pid(), $fd]
  delete filehandles[pid(), $fd]
  delete fd_io[pid()]
  delete entry_io[pid()]
  delete time_io[pid(),$fd]
}
```
Example 4.11, ["iotime.stp"](#page-41-0) tracks each time a system call opens, closes, reads from, and writes to a file. For each file any system call accesses, Example 4.11, ["iotime.stp"](#page-41-0) counts the number of microseconds it takes for any reads or writes to finish and tracks the amount of data (in bytes) read from or written to the file.

Example 4.11, ["iotime.stp"](#page-41-0) also uses the local variable **\$count** to track the amount of data (in bytes) that any system call *attempts* to read or write. Note that **\$return** (as used in Example 4.9, ["disktop.stp"](#page-39-0) from Section 4.2.1, ["Summarizing](#page-39-1) Disk Read/Write Traffic") stores the *actual* amount of data read/written. **\$count** can only be used on probes that track data reads or writes (e.g. **syscall.read** and **syscall.write**).

```
Example 4.12. Example 4.11, "iotime.stp" Sample Output
  [...]
  825946 3364 (NetworkManager) access /sys/class/net/eth0/carrier read:
  8190 write: 0
  825955 3364 (NetworkManager) iotime /sys/class/net/eth0/carrier time: 9
  [...]
  117061 2460 (pcscd) access /dev/bus/usb/003/001 read: 43 write: 0
```

```
117065 2460 (pcscd) iotime /dev/bus/usb/003/001 time: 7
[\ldots]3973737 2886 (sendmail) access /proc/loadavg read: 4096 write: 0
3973744 2886 (sendmail) iotime /proc/loadavg time: 11
[...]
```
Example 4.12, "Example 4.11, ["iotime.stp"](#page-42-0) Sample Output" prints out the following data:

- A timestamp, in microseconds.
- Process ID and process name.
- An **access** or **iotime** flag.
- The file accessed.

If a process was able to read or write any data, a pair of **access** and **iotime** lines should appear together. The **access** line's timestamp refers to the time that a given process started accessing a file; at the end of the line, it will show the amount of data read/written (in bytes). The **iotime** line will show the amount of time (in microseconds) that the process took in order to perform the read or write.

If an **access** line is not followed by an **iotime** line, it simply means that the process did not read or write any data.

## **4.2.3. Track Cumulative IO**

This section describes how to track the cumulative amount of I/O to the system.

```
Example 4.13. traceio.stp
```

```
#! /usr/bin/env stap
# traceio.stp
# Copyright (C) 2007 Red Hat, Inc., Eugene Teo <eteo@redhat.com>
# Copyright (C) 2009 Kai Meyer <kai@unixlords.com>
# Fixed a bug that allows this to run longer
# And added the humanreadable function
#
# This program is free software; you can redistribute it and/or modify
# it under the terms of the GNU General Public License version 2 as
# published by the Free Software Foundation.
#
global reads, writes, total_io
probe vfs.read.return {
  reads[pid(),execname()] += $return
  total_io[pid(),execname()] += $return
}
probe vfs.write.return {
  writes[pid(),execname()] += $return
  total_io[pid(),execname()] += $return
}
```

```
function humanreadable(bytes) {
  if (bytes > 1024*1024*1024) {
    return sprintf("%d GiB", bytes/1024/1024/1024)
  } else if (bytes > 1024*1024) {
    return sprintf("%d MiB", bytes/1024/1024)
  } else if (bytes > 1024) {
    return sprintf("%d KiB", bytes/1024)
  } else {
    return sprintf("%d B", bytes)
  }
}
probe timer.s(1) {
  foreach([p,e] in total_io- limit 10)
    printf("%8d %15s r: %12s w: %12s\n",
           p, e, humanreadable(reads[p,e]),
           humanreadable(writes[p,e]))
  printf("\n")
  # Note we don't zero out reads, writes and total_io,
  # so the values are cumulative since the script started.
}
```
Example 4.13, ["traceio.stp"](#page-43-0) prints the top ten executables generating I/O traffic over time. In addition, it also tracks the cumulative amount of I/O reads and writes done by those ten executables. This information is tracked and printed out in 1-second intervals, and in descending order.

Note that Example 4.13, ["traceio.stp"](#page-43-0) also uses the local variable **\$return**, which is also used by Example 4.9, ["disktop.stp"](#page-39-0) from Section 4.2.1, ["Summarizing](#page-39-1) Disk Read/Write Traffic".

#### **Example 4.14. Example 4.13, ["traceio.stp"](#page-43-0) Sample Output**

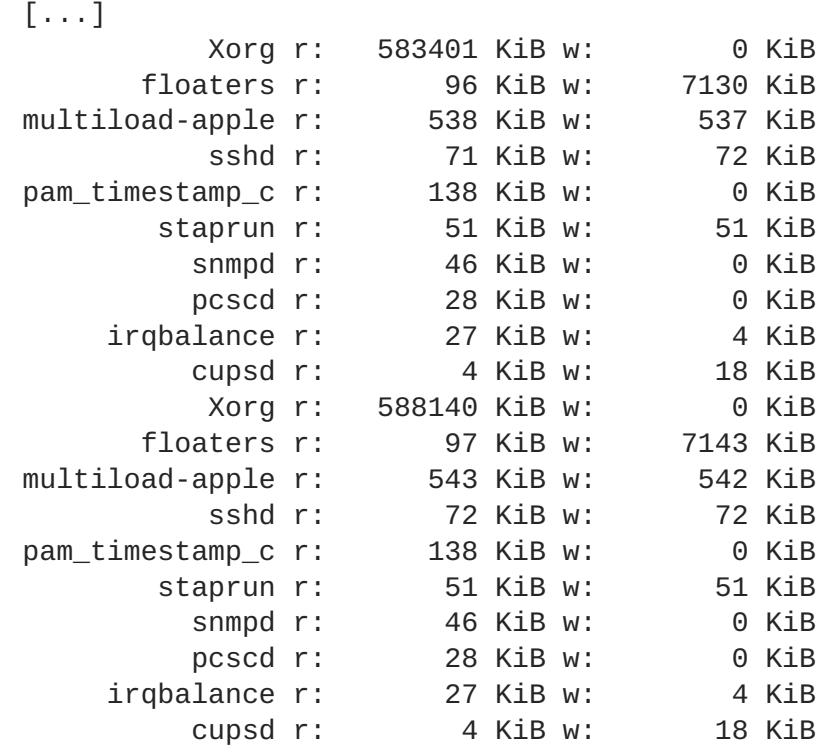

# <span id="page-45-1"></span>**4.2.4. I/O Monitoring (By Device)**

This section describes how to monitor I/O activity on a specific device.

```
Example 4.15. traceio2.stp
  #! /usr/bin/env stap
  global device_of_interest
  probe begin {
    /* The following is not the most efficient way to do this.
        One could directly put the result of usrdev2kerndev()
        into device_of_interest. However, want to test out
        the other device functions */
    dev = usrdev2kerndev($1)
    device_of_interest = MKDEV(MAJOR(dev), MINOR(dev))
  }
  probe vfs.write, vfs.read
  {
    if (dev == device_of_interest)
      printf ("%s(%d) %s 0x%x\n",
              execname(), pid(), probefunc(), dev)
  }
```
Example 4.15, ["traceio2.stp"](#page-45-0) takes 1 argument: the whole device number. To get this number, use**stat -c "0x%D"** *directory*, where *directory* is located on the device you wish to monitor.

The **usrdev2kerndev()** function converts the whole device number into the format understood by the kernel. The output produced by **usrdev2kerndev()** is used in conjunction with the **MKDEV()**, **MINOR()**, and **MAJOR()** functions to determine the major and minor numbers of a specific device.

The output of Example 4.15, ["traceio2.stp"](#page-45-0) includes the name and ID of any process performing a read/write, the function it is performing (**vfs\_read** or **vfs\_write**), and the kernel device number.

The following example is an excerpt from the full output of **stap traceio2.stp 0x805**, where **0x805** is the whole device number of **/home**. **/home** resides in **/dev/sda5**, which is the device we wish to monitor.

```
Example 4.16. Example 4.15, "traceio2.stp" Sample Output
  [...]
  synergyc(3722) vfs_read 0x800005
  synergyc(3722) vfs_read 0x800005
  cupsd(2889) vfs_write 0x800005
  cupsd(2889) vfs_write 0x800005
  cupsd(2889) vfs_write 0x800005
  [\ldots]
```
# **4.2.5. Monitoring Reads and Writes to a File**

<span id="page-46-3"></span><span id="page-46-2"></span>This section describes how to monitor reads from and writes to a file in real time.

#### <span id="page-46-0"></span>**Example 4.17. inodewatch.stp**

```
#! /usr/bin/env stap
probe vfs.write, vfs.read
{
 # dev and ino are defined by vfs.write and vfs.read
  if (dev == MKDEV($1, $2) # major/minor device&& ino == $3)
   printf ("%s(%d) %s 0x%x/%u\n",
      execname(), pid(), probefunc(), dev, ino)
}
```
Example 4.17, ["inodewatch.stp"](#page-46-0) takes the following information about the file as arguments on the command line:

- The file's major device number.
- The file's minor device number
- The file's **inode** number.

To get this information, use **stat -c '%D %i'** *filename*, where *filename* is an absolute path.

For instance, if you wish to monitor the **/etc/crontab** file, run **stat -c '%D %i' /etc/crontab** first. This outputs the following output:

## 805 1078319

**805** is the base-16 (hexadecimal) device number. The lower two digits are the minor device number, and the upper digits are the major number. **1078319** is the **inode** number. To start monitoring **/etc/crontab**, run **stap inodewatch.stp 0x8 0x05 1078319** (The **0x** prefixes indicate base-16 values).

The output of this command contains the name and ID of any process performing a read/write, the function it is performing (**vfs\_read** or **vfs\_write**), the device number (in hex format), and the **inode** number. Example 4.18, "Example 4.17, ["inodewatch.stp"](#page-46-1) Sample Output" contains the output of **stap inodewatch.stp 0x8 0x05 1078319** (when **cat /etc/crontab** is executed while the script is running):

```
Example 4.18. Example 4.17, "inodewatch.stp" Sample Output
```
cat(16437) vfs\_read 0x800005/1078319 cat(16437) vfs\_read 0x800005/1078319

## **4.2.6. Monitoring Changes to File Attributes**

This section describes how to monitor if any processes are changing the attributes of a targeted file, in real time.

#### <span id="page-47-2"></span><span id="page-47-0"></span>**Example 4.19. inodewatch2-simple.stp**

```
global ATTR_MODE = 1
probe kernel.function("inode setattr") {
  dev nr = $inode->i sb->s dev
  inode_nr = $inode->i_ino
  if (dev_nr == ($1 \lt 20 | $2) # major/minor device
      &4 inode nr == $3
      && $attr->ia_valid & ATTR_MODE)
    printf ("%s(%d) %s 0x%x/%u %o %d\n",
      execname(), pid(), probefunc(), dev_nr, inode_nr, $attr->ia_mode,
uid())
}
```
Like Example 4.17, ["inodewatch.stp"](#page-46-0) from Section 4.2.5, ["Monitoring](#page-46-2) Reads and Writes to a File", Example 4.19, ["inodewatch2-simple.stp"](#page-47-0) takes the targeted file's device number (in integer format) and **inode** number as arguments. For more information on how to retrieve this information, see Section 4.2.5, ["Monitoring](#page-46-2) Reads and Writes to a File".

The output for Example 4.19, ["inodewatch2-simple.stp](#page-47-0)["](#page-46-0) is similar to that of Example 4.17, "inodewatch.stp", except that Example 4.19, ["inodewatch2-simple.stp"](#page-47-0) also contains the attribute changes to the monitored file, as well as the ID of the user responsible (**uid()**). Example 4.20, "Example 4.19, ["inodewatch2-simple.stp"](#page-47-1) Sample Output" shows the output of Example 4.19, "inodewatch2-simple.stp" while monitoring **/home/joe/bigfile** when user **joe** executes **chmod 777 /home/joe/bigfile** and **chmod 666 /home/joe/bigfile**.

```
Example 4.20. Example 4.19, "inodewatch2-simple.stp" Sample Output
  chmod(17448) inode_setattr 0x800005/6011835 100777 500
  chmod(17449) inode_setattr 0x800005/6011835 100666 500
```
# **4.3. PROFILING**

The following sections showcase scripts that profile kernel activity by monitoring function calls.

## **4.3.1. Counting Function Calls Made**

This section describes how to identify how many times the system called a specific kernel function in a 30-second sample. Depending on your use of wildcards, you can also use this script to target multiple kernel functions.

#### **Example 4.21. functioncallcount.stp**

```
#! /usr/bin/env stap
# The following line command will probe all the functions
# in kernel's memory management code:
#
 stap functioncallcount.stp "*@mm/*.c"
```

```
probe kernel.function(@1).call { # probe functions listed on
commandline
 called[probefunc()] <<< 1 # add a count efficiently
}
global called
probe end {
 foreach (fn in called-) # Sort by call count (in decreasing order)
 # (fn+ in called) # Sort by function name
   printf("%s %d\n", fn, @count(called[fn]))
  exit()
}
```
Example 4.21, ["functioncallcount.stp"](#page-48-0) takes the targeted kernel function as an argument. The argument supports wildcards, which enables you to target multiple kernel functions up to a certain extent.

The output of Example 4.21, ["functioncallcount.stp"](#page-48-0) contains the name of the function called and how many times it was called during the sample time (in alphabetical order). Example 4.22, "Example 4.21, ["functioncallcount.stp"](#page-48-1) Sample Output" contains an excerpt from the output of **stap functioncallcount.stp "\*@mm/\*.c"**:

<span id="page-48-1"></span>**Example 4.22. Example 4.21, ["functioncallcount.stp"](#page-48-0) Sample Output**

```
[...]
__vma_link 97
__vma_link_file 66
__vma_link_list 97
__vma_link_rb 97
\_xchq 103
add_page_to_active_list 102
add_page_to_inactive_list 19
add_to_page_cache 19
add_to_page_cache_lru 7
all_vm_events 6
alloc_pages_node 4630
alloc_slabmgmt 67
anon_vma_alloc 62
anon_vma_free 62
anon_vma_lock 66
anon_vma_prepare 98
anon_vma_unlink 97
anon_vma_unlock 66
arch_get_unmapped_area_topdown 94
arch_get_unmapped_exec_area 3
arch_unmap_area_topdown 97
atomic_add 2
atomic_add_negative 97
atomic_dec_and_test 5153
atomic_inc 470
atomic_inc_and_test 1
[...]
```
# <span id="page-49-1"></span>**4.3.2. Call Graph Tracing**

This section describes how to trace incoming and outgoing function calls.

```
Example 4.23. para-callgraph.stp
  #! /usr/bin/env stap
  function trace(entry_p, extra) {
    %( $# > 1 %? if (tid() in trace) %)
    printf("%s%s%s %s\n",
            thread_indent (entry_p),
            (entry_p>0?"->":"<-"),
            probefunc (),
            extra)
  }
  %( $# > 1 %?
  global trace
  probe $2.call {
    \text{trace}[tid()]=1}
  probe $2.return {
    delete trace[tid()]
  }
  %)
  probe $1.call { trace(1, $$parms) }
  probe $1.return { trace(-1, $$return) }
```
Example 4.23, ["para-callgraph.stp"](#page-49-0) takes two command-line arguments:

- The function(s) whose entry/exit you'd like to trace (**\$1**).
- A second optional *trigger function* (**\$2**), which enables or disables tracing on a per-thread basis. Tracing in each thread will continue as long as the trigger function has not exited yet.

Example 4.23, ["para-callgraph.stp"](#page-49-0) uses **thread\_indent()**; as such, its output contains the timestamp, process name, and thread ID of **\$1** (the probe function you are tracing). For more information about **thread\_indent()**, see its entry in SystemTap Functions.

The following example contains an excerpt from the output for **stap paracallgraph.stp 'kernel.function("\*@fs/\*.c")' 'kernel.function("sys\_read")'**:

```
Example 4.24. Example 4.23, "para-callgraph.stp" Sample Output
  [\ldots]267 gnome-terminal(2921): <-do_sync_read return=0xfffffffffffffff5
     269 gnome-terminal(2921):<-vfs_read return=0xfffffffffffffff5
       0 gnome-terminal(2921):->fput file=0xffff880111eebbc0
       2 gnome-terminal(2921):<-fput
       0 gnome-terminal(2921):->fget_light fd=0x3
  fput_needed=0xffff88010544df54
```

```
3 gnome-terminal(2921):<-fget_light return=0xffff8801116ce980
     0 gnome-terminal(2921):->vfs_read file=0xffff8801116ce980
buf=0xc86504 count=0x1000 pos=0xffff88010544df48
     4 gnome-terminal(2921): ->rw_verify_area read_write=0x0
file=0xffff8801116ce980 ppos=0xffff88010544df48 count=0x1000
     7 gnome-terminal(2921): <-rw_verify_area return=0x1000
    12 gnome-terminal(2921): ->do_sync_read filp=0xffff8801116ce980
buf=0xc86504 len=0x1000 ppos=0xffff88010544df48
    15 gnome-terminal(2921): <-do_sync_read return=0xfffffffffffffff5
    18 gnome-terminal(2921):<-vfs_read return=0xfffffffffffffff5
     0 gnome-terminal(2921):->fput file=0xffff8801116ce980
```
# <span id="page-50-1"></span>**4.3.3. Determining Time Spent in Kernel and User Space**

This section illustrates how to determine the amount of time any given thread is spending in either kernel or user-space.

```
Example 4.25. thread-times.stp
  #! /usr/bin/env stap
  probe perf.sw.cpu_clock!, timer.profile {
    // NB: To avoid contention on SMP machines, no global scalars/arrays
  used,
    // only contention-free statistics aggregates.
    tid=tid(); e=execname()
    if (!user_mode())
      kticks[e, tid] \ll 1else
      uticks[e,tid] <<< 1
    ticks <<< 1
    tids[e, tid] <<< 1
  }
  global uticks, kticks, ticks
  global tids
  probe timer.s(5), end {
    allticks = @count(ticks)
    printf ("%16s %5s %7s %7s (of %d ticks)\n",
            "comm", "tid", "%user", "%kernel", allticks)
    foreach ([e,tid] in tids- limit 20) {
      uscaled = @count(uticks[e,tid])*10000/allticks
      kscaled = @count(kticks[e,tid])*10000/allticks
      printf ("%16s %5d %3d.%02d%% %3d.%02d%%\n",
        e, tid, uscaled/100, uscaled%100, kscaled/100, kscaled%100)
    }
    printf("\n")
    delete uticks
    delete kticks
```
delete ticks delete tids }

Example 4.25, ["thread-times.stp"](#page-50-0) lists the top 20 processes currently taking up CPU time within a 5 second sample, along with the total number of CPU ticks made during the sample. The output of this script also notes the percentage of CPU time each process used, as well as whether that time was spent in kernel space or user space.

Example 4.26, "Example 4.25, ["thread-times.stp"](#page-51-0) Sample Output" contains a 5-second sample of the output for Example 4.25, ["thread-times.stp":](#page-50-0)

<span id="page-51-0"></span>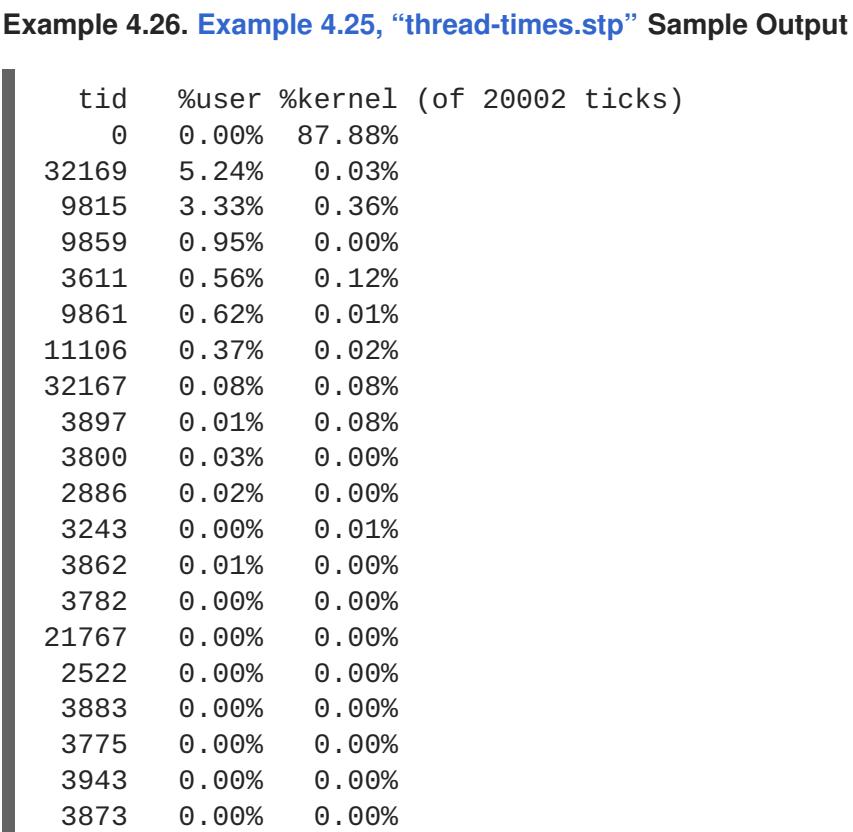

# **4.3.4. Monitoring Polling Applications**

This section describes how to identify and monitor which applications are polling. Doing so allows you to track unnecessary or excessive polling, which can help you pinpoint areas for improvement in terms of CPU usage and power savings.

#### **Example 4.27. timeout.stp**

```
#! /usr/bin/env stap
# Copyright (C) 2009 Red Hat, Inc.
# Written by Ulrich Drepper <drepper@redhat.com>
# Modified by William Cohen <wcohen@redhat.com>
global process, timeout_count, to
global poll_timeout, epoll_timeout, select_timeout, itimer_timeout
global nanosleep_timeout, futex_timeout, signal_timeout
```

```
probe syscall.poll, syscall.epoll_wait {
  if (timeout) to[pid()]=timeout
}
probe syscall.poll.return {
  p = pid()if ($return == 0 && to[p] > 0) {
    poll_timeout[p]++
    timeout_count[p]++
    process[p] = execname()delete to[p]
  }
}
probe syscall.epoll_wait.return {
  p = pid()if ($return == 0 && to[p] > 0) {
    epoll_timeout[p]++
    timeout_count[p]++
    process[p] = execute()delete to[p]
  }
}
probe syscall.select.return {
  if ($return == 0) {
    p = pid()select_timeout[p]++
    timeout_count[p]++
    process[p] = execname()}
}
probe syscall.futex.return {
  if (errno_str($return) == "ETIMEDOUT") {
    p = pid()futex_timeout[p]++
    timeout_count[p]++
    process[p] = execute()}
}
probe syscall.nanosleep.return {
  if ($return == 0) {
    p = pid()nanosleep_timeout[p]++
    timeout_count[p]++
    process[p] = execute()}
}
probe kernel.function("it_real_fn") {
  p = pid()itimer_timeout[p]++
  timeout_count[p]++
```

```
process[p] = execute()}
probe syscall.rt_sigtimedwait.return {
  if (errno_str($return) == "EAGAIN") {
    p = pid()signal_timeout[p]++
    timeout_count[p]++
    process[p] = execute()}
}
probe syscall.exit {
  p = pid()if (p in process) {
    delete process[p]
    delete timeout count[p]
    delete poll_timeout[p]
    delete epoll_timeout[p]
    delete select_timeout[p]
    delete itimer timeout[p]
    delete futex_timeout[p]
    delete nanosleep_timeout[p]
    delete signal_timeout[p]
  }
}
probe timer.s(1) {
  ansi_clear_screen()
  printf (" pid | poll select epoll itimer futex nanosle
signal| process\n")
  foreach (p in timeout_count- limit 20) {
     printf ("%5d |%7d %7d %7d %7d %7d %7d %7d| %-.38s\n", p,
              poll_timeout[p], select_timeout[p],
              epoll_timeout[p], itimer_timeout[p],
              futex_timeout[p], nanosleep_timeout[p],
              signal_timeout[p], process[p])
  }
}
```
Example 4.27, ["timeout.stp"](#page-52-0) tracks how many times each application used the following system calls over time:

- **poll**
- **select**
- **epoll**
- **itimer**
- **futex**
- **nanosleep**

#### **signal**

In some applications, these system calls are used excessively. As such, they are normally identified as "likely culprits" for polling applications. Note, however, that an application may be using a different system call to poll excessively; sometimes, it is useful to find out the top system calls used by the system (see Section 4.3.5, "Tracking Most [Frequently](#page-55-0) Used System Calls" for instructions). Doing so can help you identify any additional suspects, which you can add to Example 4.27, ["timeout.stp"](#page-52-0) for tracking.

#### <span id="page-54-0"></span>**Example 4.28. Example 4.27, ["timeout.stp"](#page-52-0) Sample Output**

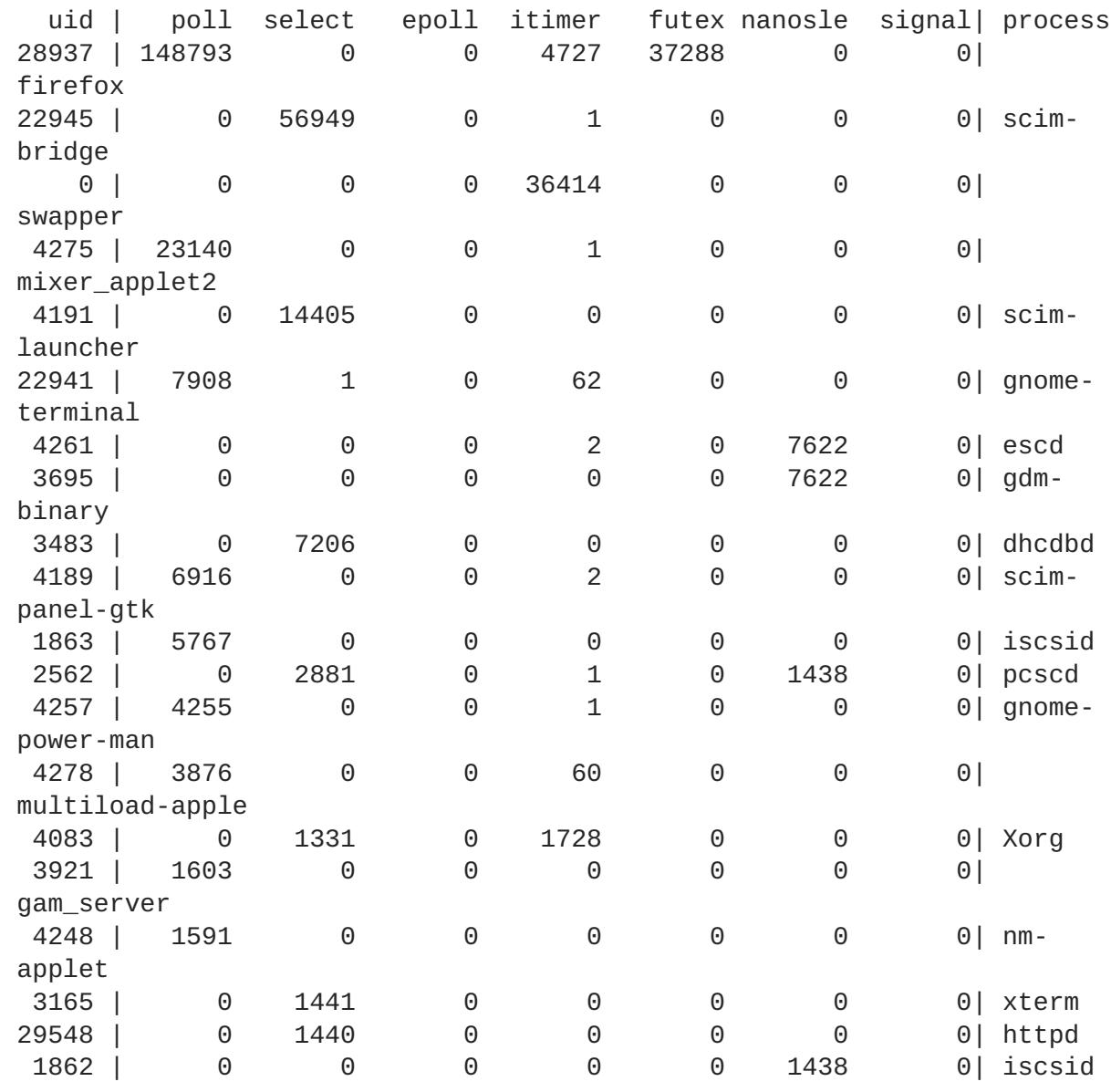

You can increase the sample time by editing the timer in the second probe (**timer.s()**). The output of Example 4.21, ["functioncallcount.stp"](#page-48-0) contains the name and UID of the top 20 polling applications, along with how many times each application performed each polling system call (over time). Example 4.28, "Example 4.27, ["timeout.stp"](#page-54-0) Sample Output" contains an excerpt of the script:

# **4.3.5. Tracking Most Frequently Used System Calls**

Example 4.27, ["timeout.stp"](#page-52-0) from Section 4.3.4, "Monitoring Polling [Applications"](#page-53-0) helps you identify which applications are polling by pointing out which ones used the following system calls most frequently:

- <span id="page-55-0"></span>**poll**
- **select**
- **epoll**
- **itimer**
- **futex**
- **nanosleep**

<span id="page-55-1"></span>**Example 4.29. topsys.stp**

**signal**

However, in some systems, a different system call might be responsible for excessive polling. If you suspect that a polling application is using a different system call to poll, you need to identify first the top system calls used by the system. To do this, use Example 4.29, ["topsys.stp"](#page-55-1).

```
#! /usr/bin/env stap
#
# This script continuously lists the top 20 systemcalls in the interval
# 5 seconds
#
global syscalls_count
probe syscall.* {
  syscalls_count[name]++
}
function print_systop () {
  printf ("%25s %10s\n", "SYSCALL", "COUNT")
  foreach (syscall in syscalls_count- limit 20) {
    printf("%25s %10d\n", syscall, syscalls_count[syscall])
  }
  delete syscalls_count
}
probe timer.s(5) {
  print_systop ()
  printf("----------------------------------------------------------
----\n")
}
```
Example 4.29, ["topsys.stp"](#page-55-1) lists the top 20 system calls used by the system per 5-second interval. It also lists how many times each system call was used during that period. Refer to Example 4.30, "Example 4.29, ["topsys.stp"](#page-56-0) Sample Output" for a sample output.

```
Example 4.30. Example 4.29, "topsys.stp" Sample Output
               --------------------------------------------------------------
                      SYSCALL COUNT
```
<span id="page-56-0"></span>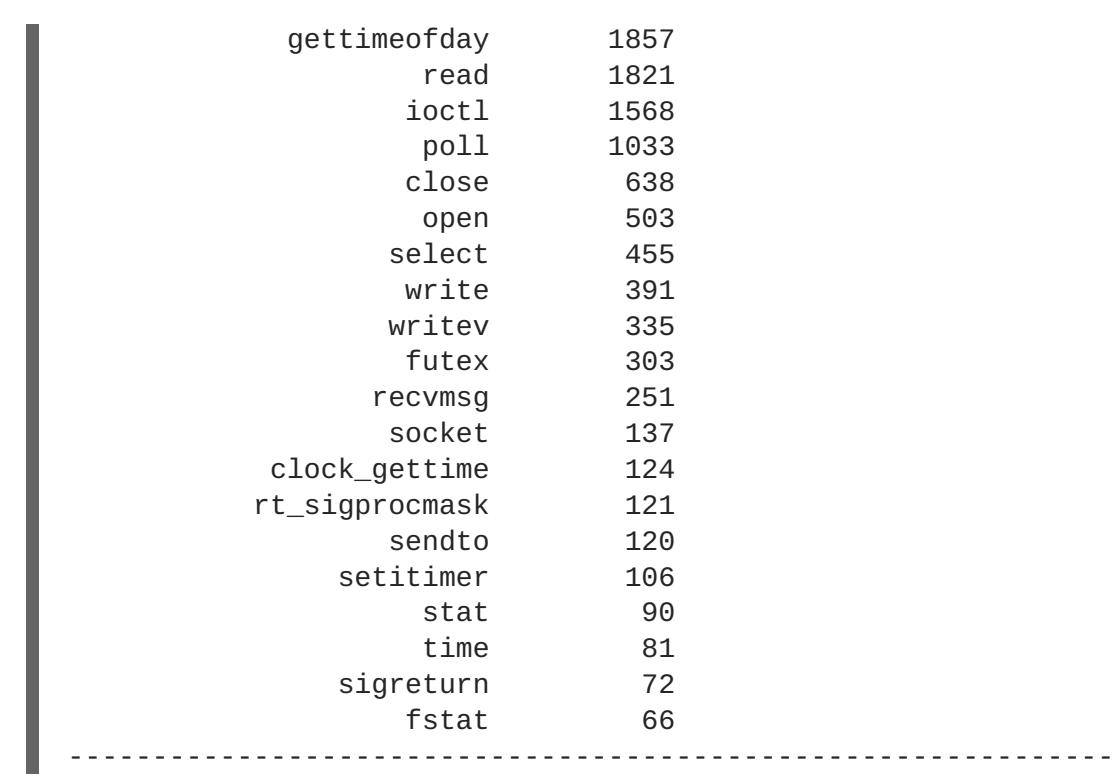

# **4.3.6. Tracking System Call Volume Per Process**

This section illustrates how to determine which processes are performing the highest volume of system calls. In previous sections, we've described how to monitor the top system calls used by the system over time (Section 4.3.5, "Tracking Most [Frequently](#page-55-0) Used System Calls"). We've also described how to identify which applications use a specific set of "polling suspect" system calls the most (Section 4.3.4, "Monitoring Polling [Applications"\).](#page-53-0) Monitoring the volume of system calls made by each process provides more data in investigating your system for polling processes and other resource hogs.

## <span id="page-56-1"></span>**Example 4.31. syscalls\_by\_proc.stp**

```
#! /usr/bin/env stap
# Copyright (C) 2006 IBM Corp.
#
# This file is part of systemtap, and is free software. You can
# redistribute it and/or modify it under the terms of the GNU General
# Public License (GPL); either version 2, or (at your option) any
# later version.
#
# Print the system call count by process name in descending order.
#
global syscalls
probe begin {
  print ("Collecting data... Type Ctrl-C to exit and display
results\n")
}
probe syscall.* {
```

```
syscalls[execname()]++
}
probe end {
 printf ("%-10s %-s\n", "#SysCalls", "Process Name")
  foreach (proc in syscalls-)
    printf("%-10d %-s\n", syscalls[proc], proc)
}
```
Example 4.31, ["syscalls\\_by\\_proc.stp"](#page-56-1) lists the top 20 processes performing the highest number of system calls. It also lists how many system calls each process performed during the time period. See Example 4.32, "Example 4.29, ["topsys.stp"](#page-57-0) Sample Output" for a sample output.

```
Example 4.32. Example 4.29, "topsys.stp" Sample Output
```

```
Collecting data... Type Ctrl-C to exit and display results
#SysCalls Process Name
1577 multiload-apple
692 synergyc
408 pcscd
376 mixer_applet2
299 gnome-terminal
293 Xorg
206 scim-panel-gtk
95 gnome-power-man
90 artsd
85 dhcdbd
84 scim-bridge
78 gnome-screensav
66 scim-launcher
[...]
```
If you prefer the output to display the process IDs instead of the process names, use the following script instead.

## **Example 4.33. syscalls\_by\_pid.stp**

```
#! /usr/bin/env stap
# Copyright (C) 2006 IBM Corp.
#
# This file is part of systemtap, and is free software. You can
# redistribute it and/or modify it under the terms of the GNU General
# Public License (GPL); either version 2, or (at your option) any
# later version.
#
# Print the system call count by process ID in descending order.
#
global syscalls
```

```
probe begin {
  print ("Collecting data... Type Ctrl-C to exit and display
results\n")
}
probe syscall.* {
  syscalls[pid()]++
}
probe end {
  printf ("%-10s %-s\n", "#SysCalls", "PID")
  foreach (pid in syscalls-)
    printf("%-10d %-d\n", syscalls[pid], pid)
}
```
As indicated in the output, you need to manually exit the script in order to display the results. You can add a timed expiration to either script by simply adding a **timer.s()** probe; for example, to instruct the script to expire after 5 seconds, add the following probe to the script:

```
probe timer.s(5)
{
 exit()
}
```
# **4.4. IDENTIFYING CONTENDED USER-SPACE LOCKS**

This section describes how to identify contended user-space locks throughout the system within a specific time period. The ability to identify contended user-space locks can help you investigate hangs that you suspect may be caused by **futex** contentions.

Simply put, a **futex** contention occurs when multiple processes are trying to access the same region of memory. In some cases, this can result in a deadlock between the processes in contention, thereby appearing as an application hang.

To do this, Example 4.34, ["futexes.stp"](#page-59-0) probes the **futex** system call.

```
Example 4.34. futexes.stp
  #! /usr/bin/env stap
  # This script tries to identify contended user-space locks by hooking
  # into the futex system call.
  global thread_thislock # short
  global thread_blocktime #
  global FUTEX_WAIT = 0 /*, FUTEX_WAKE = 1 */
  global lock_waits # long-lived stats on (tid,lock) blockage elapsed
  time
  global process_names # long-lived pid-to-execname mapping
  probe syscall.futex {
    if (op != FUTEX_WAIT) next # don't care about WAKE event originator
```

```
t = tid()process\_names[pid()] = execname()thread_thislock[t] = $uaddr
  thread\_blocktime[t] = gettimeofday_us()}
probe syscall.futex.return {
  t = tid()ts = thread\_blocktime[t]if (ts) {
    elapsed = gettimeofday_us() - ts
    lock_waits[pid(), thread_thislock[t]] <<< elapsed
    delete thread_blocktime[t]
    delete thread_thislock[t]
  }
}
probe end {
  foreach ([pid+, lock] in lock_waits)
    printf ("%s[%d] lock %p contended %d times, %d avg us\n",
            process names[pid], pid, lock,
@count(lock_waits[pid,lock]),
            @avg(lock_waits[pid,lock]))
}
```
Example 4.34, ["futexes.stp"](#page-59-0) needs to be manually stopped; upon exit, it prints the following information:

- Name and ID of the process responsible for a contention
- The region of memory it contested
- How many times the region of memory was contended
- Average time of contention throughout the probe

Example 4.35, "Example 4.34, ["futexes.stp"](#page-59-1) Sample Output" contains an excerpt from the output of Example 4.34, ["futexes.stp"](#page-59-0) upon exiting the script (after approximately 20 seconds).

<span id="page-59-1"></span>**Example 4.35. Example 4.34, ["futexes.stp"](#page-59-0) Sample Output**

```
[...]
automount[2825] lock 0x00bc7784 contended 18 times, 999931 avg us
synergyc[3686] lock 0x0861e96c contended 192 times, 101991 avg us
synergyc[3758] lock 0x08d98744 contended 192 times, 101990 avg us
synergyc[3938] lock 0x0982a8b4 contended 192 times, 101997 avg us
[...]
```
# **CHAPTER 5. UNDERSTANDING SYSTEMTAP ERRORS**

This chapter explains the most common errors you may encounter while using SystemTap.

# <span id="page-60-1"></span>**5.1. PARSE AND SEMANTIC ERRORS**

These types of errors occur while SystemTap attempts to parse and translate the script into C, prior to being converted into a kernel module. For example type errors result from operations that assign invalid values to variables or arrays.

#### **parse error: expected** *abc***, saw** *xyz*

The script contains a grammatical/typographical error. SystemTap detected type of construct that is incorrect, given the context of the probe.

The following invalid SystemTap script is missing its probe handlers:

probe vfs.read probe vfs.write

It results in the following error message showing that the parser was expecting something other than the **probe** keyword in column 1 of line 2:

```
parse error: expected one of '., ( ? ! {\leq} = +='saw: keyword at perror.stp:2:1
1 parse error(s).
```
## **parse error: embedded code in unprivileged script**

The script contains unsafe embedded C code (blocks of code surrounded by **%{ %}**. SystemTap allows you to embed C code in a script, which is useful if there are no tapsets to suit your purposes. However, embedded C constructs are not safe; as such, SystemTap warns you with this error if such constructs appear in the script.

If you are sure of the safety of any similar constructs in the script *and* are member of **stapdev** group (or have root privileges), run the script in *guru* mode by using the **-g** option:

# **stap -g** *script*

## **semantic error: type mismatch for identifier '***ident***' ... string vs. long**

The **ident** function in the script used the wrong type (**%s** or **%d**). This error presents itself in Example 5.1, ["error-variable.stp".](#page-60-0) Because the **execname()** function returns a string, the format specifier should be **%s**, not **%d**.

```
Example 5.1. error-variable.stp
  probe syscall.open
```

```
{
  printf ("%d(%d) open\n", execname(), pid())
}
```
**semantic error: unresolved type for identifier '***ident***'**

The identifier (a variable, for example) was used, but no type (integer or string) could be determined. This occurs, for instance, if you use a variable in a **printf** statement while the script never assigns a value to the variable.

#### **semantic error: Expecting symbol or array index expression**

SystemTap could not assign a value to a variable or to a location in an array. The destination for the assignment is not a valid destination. The following example code would generate this error:

probe begin {  $print("x") = 1$  }

#### **while searching for arity** *N* **function, semantic error: unresolved function call**

A function call or array index expression in the script used an invalid number of arguments/parameters. In SystemTap *arity* can either see the number of indices for an array, or the number of parameters to a function.

#### **semantic error: array locals not supported, missing global declaration?**

The script used an array operation without declaring the array as a global variable (global variables can be declared after their use in SystemTap scripts). Similar messages appear if an array is used, but with inconsistent arities.

#### **semantic error: variable '***vaar***' modified during 'foreach' iteration**

The **var** array is being modifed (being assigned to or deleted from) within an active **foreach** loop. This error also displays if an operation within the script performs a function call within the **foreach** loop.

#### **semantic error: probe point mismatch at position** *N***, while resolving probe point** *pnt*

SystemTap did not understand what the event or SystemTap function **pnt** refers to. This usually means that SystemTap could not find a match for **pnt** in the tapset library. The *N* refers to the line and column of the error.

## **semantic error: no match for probe point, while resolving probe point** *pnt*

The **pnt** events and handler function could not be resolved for a variety of reasons. This error occurs when the script contains the **kernel. function("***name*") event, and *name* does not exist. In some cases, the error could also mean the script contains an invalid kernel file name or source-line number.

#### **semantic error: unresolved target-symbol expression**

A handler in the script references a target variable, but the value of the variable could not be resolved. This error could also mean that a handler is referencing a target variable that is not valid in the context when it was referenced. This may be a result of compiler optimization of the generated code.

#### **semantic error: libdwfl failure**

There was a problem processing the debugging information. In most cases, this error results from the installation of a kernel-debuginfo package. The installed kernel-debuginfo package itself may have some consistency or correctness problems.

#### **semantic error: cannot find** *package* **debuginfo**

SystemTap could not find a suitable kernel-debuginfo at all.

# **5.2. RUN TIME ERRORS AND WARNINGS**

Runtime errors and warnings occur when the SystemTap instrumentation has been installed and is collecting data on the system.

#### <span id="page-62-0"></span>**WARNING: Number of errors:** *N***, skipped probes:** *M*

Errors, skipped probes, or both occurred during this run. *N* and *M* are the numbers of errors encountered and probes skipped due to conditions, such as too much time required to execute event handlers over an interval of time.

#### **division by 0**

The script code performed an invalid division.

#### **aggregate element not found**

A statistics extractor function other than **@count** was invoked on an aggregate that has not had any values accumulated yet. This is similar to a division by zero.

## **aggregation overflow**

An array containing aggregate values contains too many distinct key pairs at this time.

#### **MAXNESTING exceeded**

Too many levels of function call nesting were attempted. The default nesting of function calls allowed is 10.

## **MAXACTION exceeded**

The probe handler attempted to execute too many statements in the probe handler. The default number of actions allowed in a probe handler is 1000.

#### **kernel/user string copy fault at** *ADDR*

The probe handler attempted to copy a string from kernel or user-space at an invalid address (*ADDR*).

#### **pointer dereference fault**

There was a fault encountered during a pointer dereference operation such as a target variable evaluation.

# **CHAPTER 6. REFERENCES**

This chapter enumerates other references for more information about SystemTap. It is advisable that you see these sources in the course of writing advanced probes and tapsets.

## **SystemTap Wiki**

The *SystemTap Wiki* is a collection of links and articles related to the deployment, usage, and development of SystemTap. You can find it at [http://sourceware.org/systemtap/wiki/HomePage]( http://sourceware.org/systemtap/wiki/HomePage).

## **SystemTap Tutorial**

Much of the content in this book comes from the *SystemTap Tutorial*. The *SystemTap Tutorial* is a more appropriate reference for users with intermediate to advanced knowledge of C++ and kernel development, and can be found at [http://sourceware.org/systemtap/tutorial/.](http://sourceware.org/systemtap/tutorial/)

#### **man stapprobes**

The **stapprobes** man page enumerates a variety of probe points supported by SystemTap, along with additional aliases defined by the SystemTap tapset library. The bottom of the man page includes a list of other man pages enumerating similar probe points for specific system components, such as **stapprobes.scsi**, **stapprobes.kprocess**, **stapprobes.signal**, etc.

#### **man stapfuncs**

The **stapfuncs** man page enumerates numerous functions supported by the SystemTap tapset library, along with the prescribed syntax for each one. Note, however, that this is not a complete list of *all* supported functions; there are more undocumented functions available.

## **SystemTap Language Reference**

This document is a comprehensive reference of SystemTap's language constructs and syntax. It is recommended for users with a rudimentary to intermediate knowledge of C++ and other similar programming languages. The *SystemTap Language Reference* is available to all users at <http://sourceware.org/systemtap/langref/>

## **Tapset Developers Guide**

Once you have sufficient proficiency in writing SystemTap scripts, you can then try your hand out on writing your own tapsets. The *Tapset Developers Guide* describes how to add functions to your tapset library.

## **Test Suite**

The **systemtap-testsuite** package allows you to test the entire SystemTap toolchain without having to build from source. In addition, it also contains numerous examples of SystemTap scripts you can study and test; some of these scripts are also [documented](#page-46-3) in Chapter 4, *Useful SystemTap Scripts*.

By default, the example scripts included in **systemtap-testsuite** are located in **/usr/share/systemtap/testsuite/systemtap.examples**.

# **APPENDIX A. REVISION HISTORY**

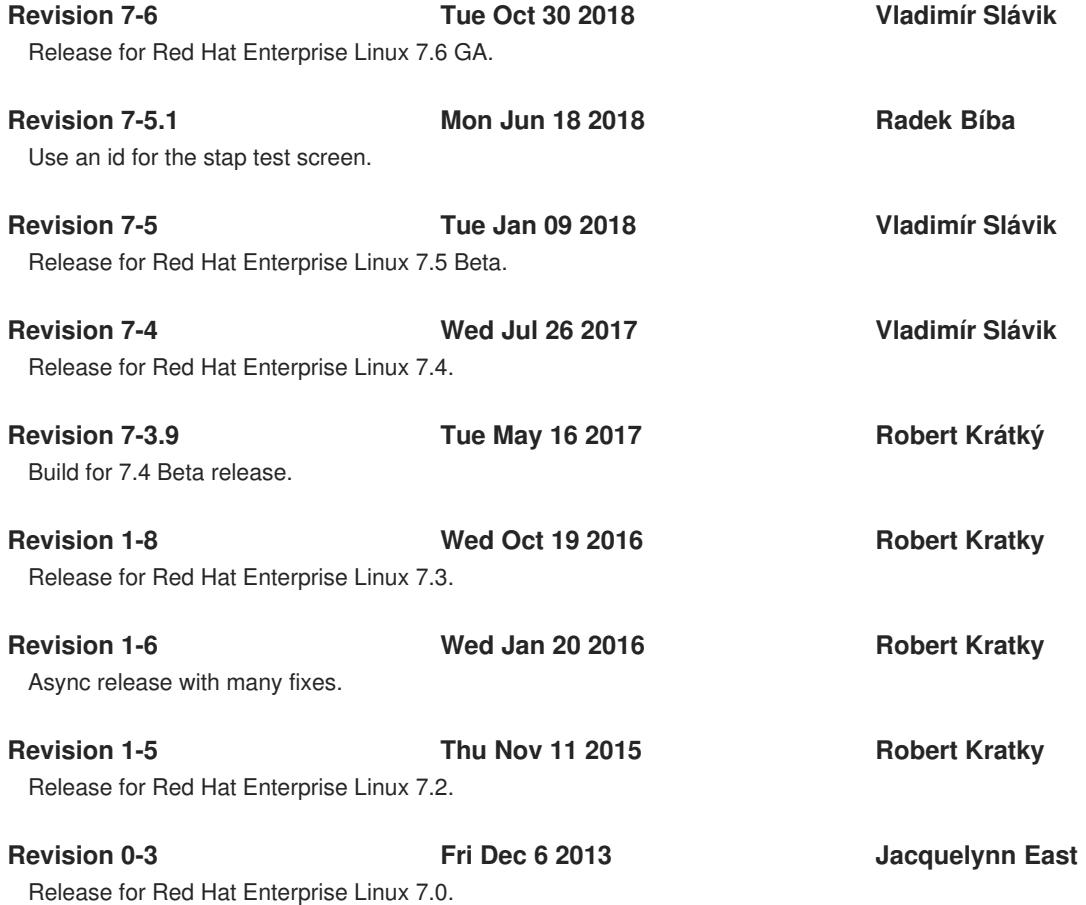

# **INDEX**

## **Symbols**

#### **\$count**

#### **sample usage**

**local variables, [Tracking](#page-42-1) I/O Time For Each File Read or Write**

#### **\$return**

#### **sample usage**

**local variables, [Summarizing](#page-39-1) Disk Read/Write Traffic, Track [Cumulative](#page-44-0) IO**

## **@avg (integer extractor)**

# **computing for statistical aggregates array operations, Computing for Statistical [Aggregates](#page-31-0)**

#### **@count (integer extractor)**

# **computing for statistical aggregates array operations, Computing for Statistical [Aggregates](#page-31-0)**

## **@max (integer extractor)**

# **computing for statistical aggregates array operations, Computing for Statistical [Aggregates](#page-31-0)**

# **@min (integer extractor) computing for statistical aggregates array operations, Computing for Statistical [Aggregates](#page-31-0)**

**@sum (integer extractor) computing for statistical aggregates array operations, Computing for Statistical [Aggregates](#page-31-0)**

# **A**

**adding values to statistical aggregates computing for statistical aggregates array operations, Computing for Statistical [Aggregates](#page-31-0)**

**advantages of cross-instrumentation, Generating [Instrumentation](#page-10-0) for Other Computers aggregate element not found runtime errors/warnings**

## **understanding SystemTap errors, Run Time Errors and [Warnings](#page-62-0)**

**aggregates (statistical)**

**array operations, Computing for Statistical [Aggregates](#page-31-0)**

**aggregation overflow**

**runtime errors/warnings**

**understanding SystemTap errors, Run Time Errors and [Warnings](#page-62-0)**

**algebraic formulas using arrays reading values from arrays array operations, [Reading](#page-27-0) Values From Arrays**

**architecture notation, determining, Installing Required Kernel [Information](#page-8-0) Packages architecture of SystemTap, [Architecture](#page-15-0) array locals not supported parse/semantics error understanding SystemTap errors, Parse and [Semantic](#page-60-1) Errors**

**array operations**

**assigning associated values, Assigning an [Associated](#page-26-0) Value associating timestamps to process names, Assigning an [Associated](#page-26-0) Value**

**associative arrays, Array Operations in [SystemTap](#page-29-0)**

**clearing arrays/array elements, [Clearing/Deleting](#page-29-1) Arrays and Array Elements delete operator, [Clearing/Deleting](#page-29-1) Arrays and Array Elements multiple array operations within the same probe, [Clearing/Deleting](#page-29-1) Arrays and Array Elements virtual file system reads [\(non-cumulative\),](#page-29-1) tallying, Clearing/Deleting Arrays and Array Elements**

**computing for statistical aggregates, Computing for Statistical [Aggregates](#page-31-0) @avg (integer extractor), Computing for Statistical [Aggregates](#page-31-0) @count (integer extractor), Computing for Statistical [Aggregates](#page-31-0) @max (integer extractor), Computing for Statistical [Aggregates](#page-31-0) @min (integer extractor), Computing for Statistical [Aggregates](#page-31-0) @sum (integer extractor), Computing for Statistical [Aggregates](#page-31-0) adding values to statistical aggregates, Computing for Statistical [Aggregates](#page-31-0) count (operator), Computing for Statistical [Aggregates](#page-31-0) extracting data collected by statistical aggregates, Computing for Statistical [Aggregates](#page-31-0)**

**conditional statements, using arrays in, Using Arrays in [Conditional](#page-30-0) Statements testing for array membership, Using Arrays in [Conditional](#page-30-0) Statements**

**deleting arrays and array elements, [Clearing/Deleting](#page-29-1) Arrays and Array Elements incrementing associated values, [Incrementing](#page-27-1) Associated Values tallying virtual file system reads (VFS reads), [Incrementing](#page-27-1) Associated Values**

**multiple elements in an array, [Processing](#page-28-0) Multiple Elements in an Array processing multiple elements in an array, [Processing](#page-28-0) Multiple Elements in an Array cumulative virtual file system reads, tallying, [Processing](#page-28-0) Multiple Elements in an Array foreach, [Processing](#page-28-0) Multiple Elements in an Array iterations, processing elements in an array as, [Processing](#page-28-0) Multiple Elements in an Array limiting the output of foreach, [Processing](#page-28-0) Multiple Elements in an Array ordering the output of foreach, [Processing](#page-28-0) Multiple Elements in an Array**

**reading values from arrays, [Reading](#page-27-0) Values From Arrays computing for timestamp deltas, [Reading](#page-27-0) Values From Arrays empty unique keys, [Reading](#page-27-0) Values From Arrays using arrays in simple computations, [Reading](#page-27-0) Values From Arrays**

#### **arrays, [Associative](#page-25-0) Arrays**

**(see also associative arrays)**

**assigning associated values**

**array operations, Assigning an [Associated](#page-26-0) Value associating timestamps to process names, Assigning an [Associated](#page-26-0) Value**

# **associating timestamps to process names array operations, Assigning an [Associated](#page-26-0) Value**

**associated values introduction arrays, [Associative](#page-25-0) Arrays**

#### **associating timestamps to process names**

**assigning associated values**

**array operations, Assigning an [Associated](#page-26-0) Value**

#### **associative arrays**

**introduction, [Associative](#page-25-0) Arrays associated values, [Associative](#page-25-0) Arrays example, [Associative](#page-25-0) Arrays index expression, [Associative](#page-25-0) Arrays key pairs, [Associative](#page-25-0) Arrays syntax, [Associative](#page-25-0) Arrays unique keys, [Associative](#page-25-0) Arrays**

#### **asynchronous events**

**Events, [Event](#page-18-0)**

## **B**

**begin**

**Events, [Event](#page-18-0)**

**building [instrumentation](#page-10-0) modules from SystemTap scripts, Generating Instrumentation for Other Computers**

**building kernel modules from SystemTap scripts, Generating [Instrumentation](#page-10-0) for Other Computers**

#### **C**

**call graph tracing**

**examples of SystemTap scripts, Call Graph [Tracing](#page-49-1)**

#### **capabilities of SystemTap**

**Introduction, SystemTap [Capabilities](#page-6-0)**

#### **changes to file attributes, monitoring**

**examples of SystemTap scripts, [Monitoring](#page-47-2) Changes to File Attributes**

#### **clearing arrays/array elements**

**array operations, [Clearing/Deleting](#page-29-1) Arrays and Array Elements**

**delete operator, [Clearing/Deleting](#page-29-1) Arrays and Array Elements**

**multiple array operations within the same probe, [Clearing/Deleting](#page-29-1) Arrays and Array Elements**

**virtual file system reads [\(non-cumulative\),](#page-29-1) tallying, Clearing/Deleting Arrays and Array Elements**

#### **command-line arguments**

**SystemTap handler constructs**

**handlers, [Command-Line](#page-25-1) Arguments**

#### **compiling [instrumentation/kernel](#page-10-0) modules from SystemTap scripts, Generating Instrumentation for Other Computers**

#### **components**

**SystemTap scripts**

**introduction, [SystemTap](#page-19-0) Scripts**

#### **computing for statistical aggregates**

**array operations, Computing for Statistical [Aggregates](#page-31-0)**

**@avg (integer extractor), Computing for Statistical [Aggregates](#page-31-0)**

**@count (integer extractor), Computing for Statistical [Aggregates](#page-31-0)**

**@max (integer extractor), Computing for Statistical [Aggregates](#page-31-0) @min (integer extractor), Computing for Statistical [Aggregates](#page-31-0) @sum (integer extractor), Computing for Statistical [Aggregates](#page-31-0) adding values to statistical aggregates, Computing for Statistical [Aggregates](#page-31-0) count (operator), Computing for Statistical [Aggregates](#page-31-0) extracting data collected by statistical aggregates, Computing for Statistical [Aggregates](#page-31-0)**

## **computing for timestamp deltas**

**reading values from arrays array operations, [Reading](#page-27-0) Values From Arrays**

# **conditional operators**

**conditional statements handlers, [Conditional](#page-24-0) Statements**

#### **conditional statements, using arrays in**

**array operations, Using Arrays in [Conditional](#page-30-0) Statements testing for array membership, Using Arrays in [Conditional](#page-30-0) Statements**

#### **CONFIG\_HZ, computing for, [Variables](#page-23-0)**

#### **contended user-space locks (futex contentions), identifying**

**examples of SystemTap scripts, Identifying Contended [User-Space](#page-59-2) Locks**

#### **copy fault**

**runtime errors/warnings understanding SystemTap errors, Run Time Errors and [Warnings](#page-62-0)**

#### **count operator**

**computing for statistical aggregates array (operator), Computing for Statistical [Aggregates](#page-31-0)**

#### **counting function calls**

**examples of SystemTap scripts, [Counting](#page-48-2) Function Calls Made**

#### **CPU ticks**

**examples of SystemTap scripts, [Determining](#page-50-1) Time Spent in Kernel and User Space**

## **cpu()**

**functions, Systemtap [Handler/Body](#page-20-0)**

**cross-compiling, Generating [Instrumentation](#page-10-0) for Other Computers cross-instrumentation**

**INDEX**

**advantages of, Generating [Instrumentation](#page-10-0) for Other Computers building kernel modules from SystemTap scripts, Generating [Instrumentation](#page-10-0) for Other Computers configuration host system and target system, Generating [Instrumentation](#page-10-0) for Other Computers**

**generating [instrumentation](#page-10-0) from SystemTap scripts, Generating Instrumentation for Other**

**Computers host system, Generating [Instrumentation](#page-10-0) for Other Computers instrumentation module, Generating [Instrumentation](#page-10-0) for Other Computers target kernel, Generating [Instrumentation](#page-10-0) for Other Computers target system, Generating [Instrumentation](#page-10-0) for Other Computers**

#### **ctime()**

**functions, Systemtap [Handler/Body](#page-20-0)**

**ctime(), example of usage**

**script examples, [Summarizing](#page-39-1) Disk Read/Write Traffic**

#### **cumulative I/O, tracking**

**examples of SystemTap scripts, Track [Cumulative](#page-44-0) IO**

## **cumulative virtual file system reads, tallying**

**processing multiple elements in an array**

**array operations, [Processing](#page-28-0) Multiple Elements in an Array**

# **D**

# **delete operator clearing arrays/array elements array operations, [Clearing/Deleting](#page-29-1) Arrays and Array Elements**

**determining architecture notation, Installing Required Kernel [Information](#page-8-0) Packages determining the kernel version, Installing Required Kernel [Information](#page-8-0) Packages determining time spent in kernel and user space**

**examples of SystemTap scripts, [Determining](#page-50-1) Time Spent in Kernel and User Space**

**device I/O, monitoring**

**examples of SystemTap scripts, I/O [Monitoring](#page-45-1) (By Device)**

**device number of a file (integer format)**

**examples of SystemTap scripts, [Monitoring](#page-46-2) Reads and Writes to a File**

**disk I/O traffic, summarizing script examples, [Summarizing](#page-39-1) Disk Read/Write Traffic**

#### **division by 0**

**runtime errors/warnings**

**understanding SystemTap errors, Run Time Errors and [Warnings](#page-62-0)**

**documentation goals Introduction, [Documentation](#page-6-1) Goals**

# **E**

**embedded code in unprivileged script parse/semantics error understanding SystemTap errors, Parse and [Semantic](#page-60-1) Errors**

#### **empty unique keys**

**reading values from arrays array operations, [Reading](#page-27-0) Values From Arrays**

#### **end**

**Events, [Event](#page-18-0)**

#### **errors**

**parse/semantics error, Parse and [Semantic](#page-60-1) Errors embedded code in unprivileged script, Parse and [Semantic](#page-60-1) Errors expected symbol/array index expression, Parse and [Semantic](#page-60-1) Errors grammatical/typographical script error, Parse and [Semantic](#page-60-1) Errors guru mode, Parse and [Semantic](#page-60-1) Errors invalid values to variables/arrays, Parse and [Semantic](#page-60-1) Errors libdwfl failure, Parse and [Semantic](#page-60-1) Errors no match for probe point, Parse and [Semantic](#page-60-1) Errors non-global arrays, Parse and [Semantic](#page-60-1) Errors probe mismatch, Parse and [Semantic](#page-60-1) Errors type mismatch for identifier, Parse and [Semantic](#page-60-1) Errors unresolved function call, Parse and [Semantic](#page-60-1) Errors unresolved target-symbol expression, Parse and [Semantic](#page-60-1) Errors unresolved type for identifier, Parse and [Semantic](#page-60-1) Errors variable modified during 'foreach', Parse and [Semantic](#page-60-1) Errors**

**runtime errors/warnings, Run Time Errors and [Warnings](#page-62-0) aggregate element not found, Run Time Errors and [Warnings](#page-62-0) aggregation overflow, Run Time Errors and [Warnings](#page-62-0) copy fault, Run Time Errors and [Warnings](#page-62-0) division by 0, Run Time Errors and [Warnings](#page-62-0)**
**MAXACTION exceeded, Run Time Errors and [Warnings](#page-62-0) MAXNESTING exceeded, Run Time Errors and [Warnings](#page-62-0) number of errors: N, skipped probes: M, Run Time Errors and [Warnings](#page-62-0) pointer dereference fault, Run Time Errors and [Warnings](#page-62-0)**

#### **event types**

**Understanding How SystemTap Works, [Understanding](#page-23-0) How SystemTap Works**

#### **Events**

**asynchronous events, [Event](#page-18-0) begin, [Event](#page-18-0) end, [Event](#page-18-0) examples of synchronous and asynchronous events, [Event](#page-18-0) introduction, [Event](#page-18-0) kernel.function("function"), [Event](#page-18-0) kernel.trace("tracepoint"), [Event](#page-18-0) module("module"), [Event](#page-18-0) synchronous events, [Event](#page-18-0) syscall.system\_call, [Event](#page-18-0) timer events, [Event](#page-18-0) vfs.file\_operation, [Event](#page-18-0) wildcards, [Event](#page-18-0)**

**events and handlers, [Understanding](#page-23-0) How SystemTap Works events wildcards, [Event](#page-18-0) example introduction arrays, [Associative](#page-25-0) Arrays**

**example of multiple command-line arguments examples of SystemTap scripts, Call Graph [Tracing](#page-49-0)**

**examples of synchronous and asynchronous events**

**Events, [Event](#page-18-0)**

**examples of SystemTap scripts, Useful [SystemTap](#page-46-0) Scripts call graph tracing, Call Graph [Tracing](#page-49-0) CPU ticks, [Determining](#page-50-0) Time Spent in Kernel and User Space ctime(), example of usage, [Summarizing](#page-39-0) Disk Read/Write Traffic determining time spent in kernel and user space, [Determining](#page-50-0) Time Spent in Kernel and User Space file device number (integer format), [Monitoring](#page-46-1) Reads and Writes to a File futex system call, Identifying Contended [User-Space](#page-59-0) Locks**

**identifying contended user-space locks (futex [contentions\),](#page-59-0) Identifying Contended User-Space Locks if/else conditionals, alternative syntax, Network [Profiling](#page-34-0) inode number, [Monitoring](#page-46-1) Reads and Writes to a File monitoring changes to file attributes, [Monitoring](#page-47-0) Changes to File Attributes monitoring device I/O, I/O [Monitoring](#page-45-0) (By Device) monitoring I/O time, [Tracking](#page-42-0) I/O Time For Each File Read or Write monitoring incoming TCP connections, Monitoring Incoming TCP [Connections](#page-36-0) monitoring polling applications, Monitoring Polling [Applications](#page-53-0) monitoring reads and writes to a file, [Monitoring](#page-46-1) Reads and Writes to a File monitoring system calls, Tracking Most [Frequently](#page-55-0) Used System Calls monitoring system calls (volume per process), [Tracking](#page-57-0) System Call Volume Per Process multiple command-line arguments, example of, Call Graph [Tracing](#page-49-0) net/socket.c, tracing functions from, Tracing [Functions](#page-35-0) Called in Network Socket Code network profiling, Network [Profiling](#page-34-0), [Monitoring](#page-37-0) Network Packets Drops in Kernel process deadlocks (arising from futex contentions), Identifying Contended [User-Space](#page-59-0) Locks stat -c, determining file device number (integer format), [Monitoring](#page-46-1) Reads and Writes to a File stat -c, determining whole device number, I/O [Monitoring](#page-45-0) (By Device) summarizing disk I/O traffic, [Summarizing](#page-39-0) Disk Read/Write Traffic tallying function calls, [Counting](#page-48-0) Function Calls Made thread\_indent(), sample usage, Call Graph [Tracing](#page-49-0) timer.ms(), sample usage, [Counting](#page-48-0) Function Calls Made timer.s(), sample usage, Monitoring Polling [Applications](#page-53-0)[,](#page-55-0) Tracking Most Frequently Used System Calls tracing functions called in network socket code, Tracing [Functions](#page-35-0) Called in Network Socket Code tracking cumulative I/O, Track [Cumulative](#page-44-0) IO trigger function, Call Graph [Tracing](#page-49-0) usrdev2kerndev(), I/O [Monitoring](#page-45-0) (By Device) whole device number (usage as a command-line argument), I/O [Monitoring](#page-45-0) (By Device)**

#### **exceeded MAXACTION**

**runtime errors/warnings**

**understanding SystemTap errors, Run Time Errors and [Warnings](#page-62-0)**

#### **exceeded MAXNESTING**

#### **runtime errors/warnings**

**understanding SystemTap errors, Run Time Errors and [Warnings](#page-62-0)**

#### **exit()**

**functions, Systemtap [Handler/Body](#page-20-0)**

**expected symbol/array index expression**

# **parse/semantics error**

**understanding SystemTap errors, Parse and [Semantic](#page-60-0) Errors**

# **extracting data collected by statistical aggregates**

**computing for statistical aggregates**

**array operations, Computing for Statistical [Aggregates](#page-31-0)**

# **F**

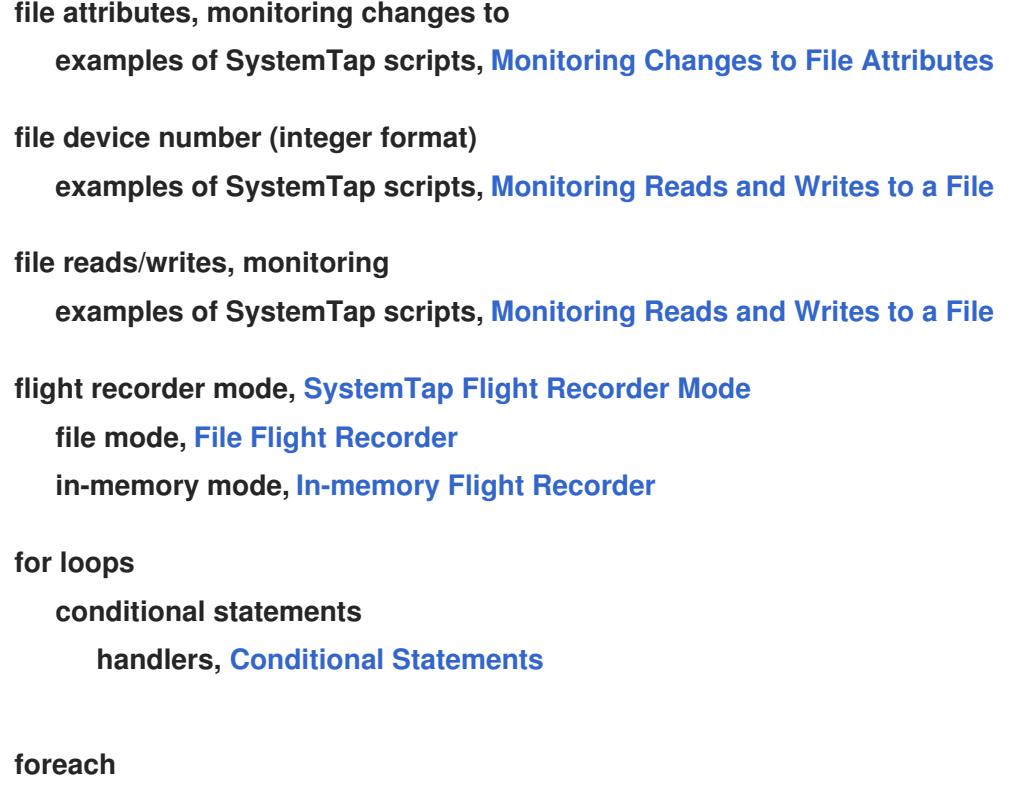

**processing multiple elements in an array array operations, [Processing](#page-28-0) Multiple Elements in an Array**

# **format**

**introduction arrays, [Associative](#page-25-0) Arrays**

### **format and syntax**

**printf(), Systemtap [Handler/Body](#page-20-0) SystemTap handler constructs**

**handlers, [Variables](#page-23-1)**

**SystemTap scripts introduction, [SystemTap](#page-19-0) Scripts**

#### **format specifiers**

#### **printf(), Systemtap [Handler/Body](#page-20-0)**

# **format strings**

**printf(), Systemtap [Handler/Body](#page-20-0)**

**function call (unresolved)**

- **parse/semantics error**
	- **understanding SystemTap errors, Parse and [Semantic](#page-60-0) Errors**

**function calls (incoming/outgoing), tracing examples of SystemTap scripts, Call Graph [Tracing](#page-49-0)**

**function calls, tallying examples of SystemTap scripts, [Counting](#page-48-0) Function Calls Made**

**functions, Systemtap [Handler/Body](#page-20-0) cpu(), Systemtap [Handler/Body](#page-20-0) ctime(), Systemtap [Handler/Body](#page-20-0) gettimeofday\_s(), Systemtap [Handler/Body](#page-20-0) pp(), Systemtap [Handler/Body](#page-20-0) SystemTap scripts**

**introduction, [SystemTap](#page-19-0) Scripts**

**target(), Systemtap [Handler/Body](#page-20-0) thread\_indent(), Systemtap [Handler/Body](#page-20-0) tid(), Systemtap [Handler/Body](#page-20-0) uid(), Systemtap [Handler/Body](#page-20-0)**

#### **functions (used in handlers)**

**exit(), Systemtap [Handler/Body](#page-20-0)**

#### **functions called in network socket code, tracing**

**examples of SystemTap scripts, Tracing [Functions](#page-35-0) Called in Network Socket Code**

#### **futex contention, definition**

**examples of SystemTap scripts, Identifying Contended [User-Space](#page-59-0) Locks**

#### **futex contentions, identifying**

**examples of SystemTap scripts, Identifying Contended [User-Space](#page-59-0) Locks**

**futex system call**

**examples of SystemTap scripts, Identifying Contended [User-Space](#page-59-0) Locks**

#### **G**

**gettimeofday\_s()**

#### **functions, Systemtap [Handler/Body](#page-20-0)**

#### **global**

**SystemTap handler constructs**

**handlers, [Variables](#page-23-1)**

**goals, documentation**

**Introduction, [Documentation](#page-6-0) Goals**

**grammatical/typographical script error**

**parse/semantics error**

**understanding SystemTap errors, Parse and [Semantic](#page-60-0) Errors**

#### **guru mode**

**parse/semantics error understanding SystemTap errors, Parse and [Semantic](#page-60-0) Errors**

# **H**

**handler functions, Systemtap [Handler/Body](#page-20-0) handlers conditional statements, [Conditional](#page-24-0) Statements conditional operators, [Conditional](#page-24-0) Statements for loops, [Conditional](#page-24-0) Statements if/else, [Conditional](#page-24-0) Statements while loops, [Conditional](#page-24-0) Statements**

**introduction, Systemtap [Handler/Body](#page-20-0)**

**SystemTap handler constructs, Basic [SystemTap](#page-24-1) Handler Constructs command-line arguments, [Command-Line](#page-25-1) Arguments global, [Variables](#page-23-1) syntax and format, Basic [SystemTap](#page-24-1) Handler Constructs variables, [Variables](#page-23-1)**

**handlers and events, [Understanding](#page-23-0) How SystemTap Works SystemTap scripts introduction, [SystemTap](#page-19-0) Scripts**

**heaviest disk reads/writes, identifying script examples, [Summarizing](#page-39-0) Disk Read/Write Traffic**

### **host system**

**cross-instrumentation, Generating [Instrumentation](#page-10-0) for Other Computers**

#### **host system and target system**

#### **cross-instrumentation**

**configuration, Generating [Instrumentation](#page-10-0) for Other Computers**

### **I**

- **I/O monitoring (by device) examples of SystemTap scripts, I/O [Monitoring](#page-45-0) (By Device)**
- **I/O time, monitoring examples of SystemTap scripts, [Tracking](#page-42-0) I/O Time For Each File Read or Write**
- **I/O traffic, summarizing**

**script examples, [Summarizing](#page-39-0) Disk Read/Write Traffic**

**identifier type mismatch**

**parse/semantics error**

**understanding SystemTap errors, Parse and [Semantic](#page-60-0) Errors**

**identifying contended user-space locks (futex contentions)**

**examples of SystemTap scripts, Identifying Contended [User-Space](#page-59-0) Locks**

#### **identifying heaviest disk reads/writes**

**script examples, [Summarizing](#page-39-0) Disk Read/Write Traffic**

#### **if/else**

**conditional statements handlers, [Conditional](#page-24-0) Statements**

- **if/else conditionals, alternative syntax examples of SystemTap scripts, Network [Profiling](#page-34-0)**
- **if/else statements, using arrays in array operations, Using Arrays in [Conditional](#page-30-0) Statements**
- **incoming TCP connections, monitoring examples of SystemTap scripts, Monitoring Incoming TCP [Connections](#page-36-0)**

**incoming/outgoing function calls, tracing**

**examples of SystemTap scripts, Call Graph [Tracing](#page-49-0)**

**incrementing associated values**

**array operations, [Incrementing](#page-27-0) Associated Values**

**tallying virtual file system reads (VFS reads), [Incrementing](#page-27-0) Associated Values**

#### **index expression**

**introduction**

**arrays, [Associative](#page-25-0) Arrays**

#### **initial testing, Initial [Testing](#page-9-0)**

#### **inode number**

**examples of SystemTap scripts, [Monitoring](#page-46-1) Reads and Writes to a File**

#### **Installation**

**initial testing, Initial [Testing](#page-9-0) kernel information packages, Installing Required Kernel [Information](#page-8-0) Packages kernel version, determining the, Installing Required Kernel [Information](#page-8-0) Packages required packages, Installing Required Kernel [Information](#page-8-0) Packages Setup and Installation, [Installation](#page-9-1) and Setup systemtap package, Installing [SystemTap](#page-8-1) systemtap-runtime package, Installing [SystemTap](#page-8-1)**

#### **instrumentation module**

**cross-instrumentation, Generating [Instrumentation](#page-10-0) for Other Computers**

**[instrumentation](#page-10-0) modules from SystemTap scripts, building, Generating Instrumentation for Other Computers**

#### **integer extractors**

**computing for statistical aggregates array operations, Computing for Statistical [Aggregates](#page-31-0)**

### **Introduction**

**capabilities of SystemTap, SystemTap [Capabilities](#page-6-1) documentation goals, [Documentation](#page-6-0) Goals goals, documentation, [Documentation](#page-6-0) Goals performance monitoring, [Introduction](#page-6-2)**

#### **invalid division**

**runtime errors/warnings understanding SystemTap errors, Run Time Errors and [Warnings](#page-62-0)**

**invalid values to variables/arrays parse/semantics error understanding SystemTap errors, Parse and [Semantic](#page-60-0) Errors**

**iterations, processing elements in an array as processing multiple elements in an array array operations, [Processing](#page-28-0) Multiple Elements in an Array**

# **K**

**kernel and user space, determining time spent in**

**examples of SystemTap scripts, [Determining](#page-50-0) Time Spent in Kernel and User Space**

**kernel information packages, Installing Required Kernel [Information](#page-8-0) Packages**

**kernel modules from SystemTap scripts, building, Generating [Instrumentation](#page-10-0) for Other Computers**

**kernel version, determining the, Installing Required Kernel [Information](#page-8-0) Packages kernel.function("function")**

**Events, [Event](#page-18-0)**

#### **kernel.trace("tracepoint")**

**Events, [Event](#page-18-0)**

**key pairs**

**introduction arrays, [Associative](#page-25-0) Arrays**

# **L**

**libdwfl failure**

**parse/semantics error**

**understanding SystemTap errors, Parse and [Semantic](#page-60-0) Errors**

**limiting the output of foreach**

**processing multiple elements in an array array operations, [Processing](#page-28-0) Multiple Elements in an Array**

#### **local variables**

**name, Systemtap [Handler/Body](#page-20-0) sample usage \$count, [Tracking](#page-42-0) I/O Time For Each File Read or Write \$return, [Summarizing](#page-39-0) Disk Read/Write Traffic, Track [Cumulative](#page-44-0) IO**

#### **M**

**MAXACTION exceeded**

**runtime errors/warnings**

**understanding SystemTap errors, Run Time Errors and [Warnings](#page-62-0)**

#### **MAXNESTING exceeded**

**runtime errors/warnings**

#### **understanding SystemTap errors, Run Time Errors and [Warnings](#page-62-0)**

**membership (in array), testing for**

**conditional statements, using arrays in**

**array operations, Using Arrays in [Conditional](#page-30-0) Statements**

#### **module("module")**

**Events, [Event](#page-18-0)**

#### **monitoring changes to file attributes**

**examples of SystemTap scripts, [Monitoring](#page-47-0) Changes to File Attributes**

#### **monitoring cumulative I/O**

**examples of SystemTap scripts, Track [Cumulative](#page-44-0) IO**

#### **monitoring device I/O**

**examples of SystemTap scripts, I/O [Monitoring](#page-45-0) (By Device)**

#### **monitoring I/O time**

**examples of SystemTap scripts, [Tracking](#page-42-0) I/O Time For Each File Read or Write**

#### **monitoring incoming TCP connections**

**examples of SystemTap scripts, Monitoring Incoming TCP [Connections](#page-36-0)**

#### **monitoring polling applications**

**examples of SystemTap scripts, Monitoring Polling [Applications](#page-53-0)**

#### **monitoring reads and writes to a file**

**examples of SystemTap scripts, [Monitoring](#page-46-1) Reads and Writes to a File**

#### **monitoring system calls**

**examples of SystemTap scripts, Tracking Most [Frequently](#page-55-0) Used System Calls**

#### **monitoring system calls (volume per process)**

**examples of SystemTap scripts, [Tracking](#page-57-0) System Call Volume Per Process**

# **multiple array operations within the same probe**

**clearing arrays/array elements**

**array operations, [Clearing/Deleting](#page-29-0) Arrays and Array Elements**

# **multiple command-line arguments, example of examples of SystemTap scripts, Call Graph [Tracing](#page-49-0)**

**multiple elements in an array array operations, [Processing](#page-28-0) Multiple Elements in an Array**

# **N**

# **name local variables, Systemtap [Handler/Body](#page-20-0) net/socket.c, tracing functions from examples of SystemTap scripts, Tracing [Functions](#page-35-0) Called in Network Socket Code network profiling examples of [SystemTap](#page-37-0) scripts, Network [Profiling](#page-34-0), Monitoring Network Packets Drops in Kernel**

#### **network socket code, tracing functions called in**

**examples of SystemTap scripts, Tracing [Functions](#page-35-0) Called in Network Socket Code**

#### **network traffic, monitoring**

**examples of [SystemTap](#page-37-0) scripts, Network [Profiling](#page-34-0), Monitoring Network Packets Drops in Kernel**

#### **no match for probe point**

#### **parse/semantics error**

**understanding SystemTap errors, Parse and [Semantic](#page-60-0) Errors**

#### **non-global arrays**

**parse/semantics error**

**understanding SystemTap errors, Parse and [Semantic](#page-60-0) Errors**

**number of errors: N, skipped probes: M**

**runtime errors/warnings**

**understanding SystemTap errors, Run Time Errors and [Warnings](#page-62-0)**

# **O**

#### **operations**

**assigning associated values associating timestamps to process names, Assigning an [Associated](#page-26-0) Value**

**associative arrays, Array Operations in [SystemTap](#page-29-1)**

**clearing arrays/array elements, [Clearing/Deleting](#page-29-0) Arrays and Array Elements**

**delete operator, [Clearing/Deleting](#page-29-0) Arrays and Array Elements**

**multiple array operations within the same probe, [Clearing/Deleting](#page-29-0) Arrays and Array Elements**

**virtual file system reads [\(non-cumulative\),](#page-29-0) tallying, Clearing/Deleting Arrays and Array Elements**

**computing for statistical aggregates, Computing for Statistical [Aggregates](#page-31-0)**

**@avg (integer extractor), Computing for Statistical [Aggregates](#page-31-0) @count (integer extractor), Computing for Statistical [Aggregates](#page-31-0) @max (integer extractor), Computing for Statistical [Aggregates](#page-31-0) @min (integer extractor), Computing for Statistical [Aggregates](#page-31-0) @sum (integer extractor), Computing for Statistical [Aggregates](#page-31-0) adding values to statistical aggregates, Computing for Statistical [Aggregates](#page-31-0) count (operator), Computing for Statistical [Aggregates](#page-31-0) extracting data collected by statistical aggregates, Computing for Statistical [Aggregates](#page-31-0)**

**conditional statements, using arrays in, Using Arrays in [Conditional](#page-30-0) Statements testing for array membership, Using Arrays in [Conditional](#page-30-0) Statements**

**deleting arrays and array elements, [Clearing/Deleting](#page-29-0) Arrays and Array Elements incrementing associated values, [Incrementing](#page-27-0) Associated Values tallying virtual file system reads (VFS reads), [Incrementing](#page-27-0) Associated Values**

**multiple elements in an array, [Processing](#page-28-0) Multiple Elements in an Array processing multiple elements in an array, [Processing](#page-28-0) Multiple Elements in an Array cumulative virtual file system reads, tallying, [Processing](#page-28-0) Multiple Elements in an Array foreach, [Processing](#page-28-0) Multiple Elements in an Array iterations, processing elements in an array as, [Processing](#page-28-0) Multiple Elements in an Array limiting the output of foreach, [Processing](#page-28-0) Multiple Elements in an Array ordering the output of foreach, [Processing](#page-28-0) Multiple Elements in an Array**

**reading values from arrays, [Reading](#page-27-1) Values From Arrays computing for timestamp deltas, [Reading](#page-27-1) Values From Arrays empty unique keys, [Reading](#page-27-1) Values From Arrays using arrays in simple computations, [Reading](#page-27-1) Values From Arrays**

#### **options, stap**

**Usage, Running [SystemTap](#page-13-2) Scripts**

**ordering the output of foreach**

**processing multiple elements in an array array operations, [Processing](#page-28-0) Multiple Elements in an Array**

**overflow of aggregation runtime errors/warnings understanding SystemTap errors, Run Time Errors and [Warnings](#page-62-0)**

#### **P**

**packages required to run SystemTap, Installing Required Kernel [Information](#page-8-0) Packages**

#### **parse/semantics error**

**understanding SystemTap errors, Parse and [Semantic](#page-60-0) Errors embedded code in unprivileged script, Parse and [Semantic](#page-60-0) Errors expected symbol/array index expression, Parse and [Semantic](#page-60-0) Errors grammatical/typographical script error, Parse and [Semantic](#page-60-0) Errors guru mode, Parse and [Semantic](#page-60-0) Errors invalid values to variables/arrays, Parse and [Semantic](#page-60-0) Errors libdwfl failure, Parse and [Semantic](#page-60-0) Errors no match for probe point, Parse and [Semantic](#page-60-0) Errors non-global arrays, Parse and [Semantic](#page-60-0) Errors probe mismatch, Parse and [Semantic](#page-60-0) Errors type mismatch for identifier, Parse and [Semantic](#page-60-0) Errors unresolved function call, Parse and [Semantic](#page-60-0) Errors unresolved target-symbol expression, Parse and [Semantic](#page-60-0) Errors unresolved type for identifier, Parse and [Semantic](#page-60-0) Errors variable modified during 'foreach', Parse and [Semantic](#page-60-0) Errors**

#### **performance monitoring**

**Introduction, [Introduction](#page-6-2)**

#### **pointer dereference fault**

**runtime errors/warnings**

**understanding SystemTap errors, Run Time Errors and [Warnings](#page-62-0)**

#### **polling applications, monitoring**

**examples of SystemTap scripts, Monitoring Polling [Applications](#page-53-0)**

#### **pp()**

**functions, Systemtap [Handler/Body](#page-20-0)**

#### **printf()**

**format specifiers, Systemtap [Handler/Body](#page-20-0) format strings, Systemtap [Handler/Body](#page-20-0) syntax and format, Systemtap [Handler/Body](#page-20-0)**

#### **printing I/O activity (cumulative)**

**examples of SystemTap scripts, Track [Cumulative](#page-44-0) IO**

**probe mismatch**

**parse/semantics error**

**understanding SystemTap errors, Parse and [Semantic](#page-60-0) Errors**

**probe point (no match for)**

# **parse/semantics error understanding SystemTap errors, Parse and [Semantic](#page-60-0) Errors**

#### **probes**

# **SystemTap scripts introduction, [SystemTap](#page-19-0) Scripts**

**process deadlocks (arising from futex contentions) examples of SystemTap scripts, Identifying Contended [User-Space](#page-59-0) Locks**

# **processing multiple elements in an array**

**array operations, [Processing](#page-28-0) Multiple Elements in an Array cumulative virtual file system reads, tallying array operations, [Processing](#page-28-0) Multiple Elements in an Array**

#### **foreach**

**array operations, [Processing](#page-28-0) Multiple Elements in an Array**

**limiting the output of foreach**

**array operations, [Processing](#page-28-0) Multiple Elements in an Array**

#### **ordering the output of foreach**

**array operations, [Processing](#page-28-0) Multiple Elements in an Array**

**profiling the network**

**examples of [SystemTap](#page-37-0) scripts, Network [Profiling](#page-34-0), Monitoring Network Packets Drops in Kernel**

# **R**

**reading values from arrays**

**array operations, [Reading](#page-27-1) Values From Arrays empty unique keys, [Reading](#page-27-1) Values From Arrays using arrays in simple computations, [Reading](#page-27-1) Values From Arrays**

**computing for timestamp deltas array operations, [Reading](#page-27-1) Values From Arrays**

**reads/writes to a file, monitoring**

**examples of SystemTap scripts, [Monitoring](#page-46-1) Reads and Writes to a File**

**required packages, Installing Required Kernel [Information](#page-8-0) Packages RPMs required to run SystemTap, Installing Required Kernel [Information](#page-8-0) Packages running scripts from standard input, Running [SystemTap](#page-13-2) Scripts**

#### **running SystemTap scripts**

#### **Usage, Running [SystemTap](#page-13-2) Scripts**

#### **runtime errors/warnings**

**understanding SystemTap errors, Run Time Errors and [Warnings](#page-62-0) aggregate element not found, Run Time Errors and [Warnings](#page-62-0) aggregation overflow, Run Time Errors and [Warnings](#page-62-0) copy fault, Run Time Errors and [Warnings](#page-62-0) division by 0, Run Time Errors and [Warnings](#page-62-0) MAXACTION exceeded, Run Time Errors and [Warnings](#page-62-0) MAXNESTING exceeded, Run Time Errors and [Warnings](#page-62-0) number of errors: N, skipped probes: M, Run Time Errors and [Warnings](#page-62-0) pointer dereference fault, Run Time Errors and [Warnings](#page-62-0)**

### **S**

**script examples call graph tracing, Call Graph [Tracing](#page-49-0) CPU ticks, [Determining](#page-50-0) Time Spent in Kernel and User Space ctime(), example of usage, [Summarizing](#page-39-0) Disk Read/Write Traffic determining time spent in kernel and user space, [Determining](#page-50-0) Time Spent in Kernel and User Space file device number (integer format), [Monitoring](#page-46-1) Reads and Writes to a File futex system call, Identifying Contended [User-Space](#page-59-0) Locks identifying contended user-space locks (futex [contentions\),](#page-59-0) Identifying Contended User-Space Locks if/else conditionals, alternative syntax, Network [Profiling](#page-34-0) inode number, [Monitoring](#page-46-1) Reads and Writes to a File monitoring changes to file attributes, [Monitoring](#page-47-0) Changes to File Attributes monitoring device I/O, I/O [Monitoring](#page-45-0) (By Device) monitoring I/O time, [Tracking](#page-42-0) I/O Time For Each File Read or Write monitoring incoming TCP connections, Monitoring Incoming TCP [Connections](#page-36-0) monitoring polling applications, Monitoring Polling [Applications](#page-53-0) monitoring reads and writes to a file, [Monitoring](#page-46-1) Reads and Writes to a File monitoring system calls, Tracking Most [Frequently](#page-55-0) Used System Calls monitoring system calls (volume per process), [Tracking](#page-57-0) System Call Volume Per Process multiple command-line arguments, example of, Call Graph [Tracing](#page-49-0) net/socket.c, tracing functions from, Tracing [Functions](#page-35-0) Called in Network Socket Code network profiling, Network [Profiling](#page-34-0), [Monitoring](#page-37-0) Network Packets Drops in Kernel process deadlocks (arising from futex contentions), Identifying Contended [User-Space](#page-59-0) Locks stat -c, determining file device number (integer format), [Monitoring](#page-46-1) Reads and Writes to a File stat -c, determining whole device number, I/O [Monitoring](#page-45-0) (By Device)**

**summarizing disk I/O traffic, [Summarizing](#page-39-0) Disk Read/Write Traffic tallying function calls, [Counting](#page-48-0) Function Calls Made thread\_indent(), sample usage, Call Graph [Tracing](#page-49-0) timer.ms(), sample usage, [Counting](#page-48-0) Function Calls Made timer.s(), sample usage, Monitoring Polling [Applications](#page-53-0)[,](#page-55-0) Tracking Most Frequently Used System Calls tracing functions called in network socket code, Tracing [Functions](#page-35-0) Called in Network Socket Code tracking cumulative I/O, Track [Cumulative](#page-44-0) IO trigger function, Call Graph [Tracing](#page-49-0) usrdev2kerndev(), I/O [Monitoring](#page-45-0) (By Device) whole device number (usage as a command-line argument), I/O [Monitoring](#page-45-0) (By Device)**

#### **scripts**

**introduction, [SystemTap](#page-19-0) Scripts components, [SystemTap](#page-19-0) Scripts events and handlers, [SystemTap](#page-19-0) Scripts format and syntax, [SystemTap](#page-19-0) Scripts functions, [SystemTap](#page-19-0) Scripts probes, [SystemTap](#page-19-0) Scripts statement blocks, [SystemTap](#page-19-0) Scripts**

**sessions, SystemTap, [Architecture](#page-15-0) Setup and Installation, [Installation](#page-9-1) and Setup standard input, running scripts from**

**Usage, Running [SystemTap](#page-13-2) Scripts**

#### **stap**

**Usage, Running [SystemTap](#page-13-2) Scripts**

**stap options, Running [SystemTap](#page-13-2) Scripts stapdev**

**Usage, Running [SystemTap](#page-13-2) Scripts**

#### **staprun**

**Usage, Running [SystemTap](#page-13-2) Scripts**

#### **stapusr**

**Usage, Running [SystemTap](#page-13-2) Scripts**

**stat -c, determining file device number (integer format) examples of SystemTap scripts, [Monitoring](#page-46-1) Reads and Writes to a File**

**stat -c, determining whole device number**

**examples of SystemTap scripts, I/O [Monitoring](#page-45-0) (By Device)**

#### **statement blocks**

#### **SystemTap scripts**

**introduction, [SystemTap](#page-19-0) Scripts**

#### **statistical aggregates**

**array operations, Computing for Statistical [Aggregates](#page-31-0)**

#### **summarizing disk I/O traffic**

**script examples, [Summarizing](#page-39-0) Disk Read/Write Traffic**

#### **synchronous events**

**Events, [Event](#page-18-0)**

#### **syntax**

#### **introduction**

**arrays, [Associative](#page-25-0) Arrays**

#### **syntax and format**

**printf(), Systemtap [Handler/Body](#page-20-0)**

#### **SystemTap handler constructs**

**handlers, Basic [SystemTap](#page-24-1) Handler Constructs**

# **SystemTap scripts**

**introduction, [SystemTap](#page-19-0) Scripts**

#### **syscall.system\_call**

#### **Events, [Event](#page-18-0)**

#### **system calls volume (per process), monitoring**

**examples of SystemTap scripts, [Tracking](#page-57-0) System Call Volume Per Process**

#### **system calls, monitoring**

**examples of SystemTap scripts, Tracking Most [Frequently](#page-55-0) Used System Calls**

#### **SystemTap architecture, [Architecture](#page-15-0)**

#### **SystemTap handlers**

**SystemTap handler constructs, Basic [SystemTap](#page-24-1) Handler Constructs syntax and format, Basic [SystemTap](#page-24-1) Handler Constructs**

**systemtap package, Installing [SystemTap](#page-8-1) SystemTap script functions, Systemtap [Handler/Body](#page-20-0) SystemTap scripts introduction, [SystemTap](#page-19-0) Scripts components, [SystemTap](#page-19-0) Scripts**

**events and handlers, [SystemTap](#page-19-0) Scripts format and syntax, [SystemTap](#page-19-0) Scripts functions, [SystemTap](#page-19-0) Scripts probes, [SystemTap](#page-19-0) Scripts statement blocks, [SystemTap](#page-19-0) Scripts**

**useful examples, Useful [SystemTap](#page-46-0) Scripts**

**SystemTap scripts, how to run, Running [SystemTap](#page-13-2) Scripts SystemTap sessions, [Architecture](#page-15-0) SystemTap statements conditional statements, [Conditional](#page-24-0) Statements conditional operators, [Conditional](#page-24-0) Statements for loops, [Conditional](#page-24-0) Statements if/else, [Conditional](#page-24-0) Statements while loops, [Conditional](#page-24-0) Statements**

**SystemTap handler constructs command-line arguments, [Command-Line](#page-25-1) Arguments global, [Variables](#page-23-1) variables, [Variables](#page-23-1)**

**systemtap-runtime package, Installing [SystemTap](#page-8-1) systemtap-testsuite package**

**sample scripts, Useful [SystemTap](#page-46-0) Scripts**

# **T**

**tallying function calls examples of SystemTap scripts, [Counting](#page-48-0) Function Calls Made**

**tallying virtual file system reads (VFS reads) incrementing associated values**

**array operations, [Incrementing](#page-27-0) Associated Values**

**Tapsets definition of, [Tapsets](#page-32-0)**

**target kernel**

**cross-instrumentation, Generating [Instrumentation](#page-10-0) for Other Computers**

**target system**

**cross-instrumentation, Generating [Instrumentation](#page-10-0) for Other Computers**

**target system and host system**

#### **configuration, Generating [Instrumentation](#page-10-0) for Other Computers**

#### **target()**

**functions, Systemtap [Handler/Body](#page-20-0)**

#### **target-symbol expression, unresolved**

**parse/semantics error**

**understanding SystemTap errors, Parse and [Semantic](#page-60-0) Errors**

**TCP connections (incoming), monitoring**

**examples of SystemTap scripts, Monitoring Incoming TCP [Connections](#page-36-0)**

**testing for array membership**

**conditional statements, using arrays in array operations, Using Arrays in [Conditional](#page-30-0) Statements**

**testing, initial, Initial [Testing](#page-9-0)**

#### **thread\_indent()**

**functions, Systemtap [Handler/Body](#page-20-0)**

**thread\_indent(), sample usage**

**examples of SystemTap scripts, Call Graph [Tracing](#page-49-0)**

#### **tid()**

**functions, Systemtap [Handler/Body](#page-20-0)**

#### **time of I/O**

**examples of SystemTap scripts, [Tracking](#page-42-0) I/O Time For Each File Read or Write**

#### **time spent in kernel/user space, determining**

**examples of SystemTap scripts, [Determining](#page-50-0) Time Spent in Kernel and User Space**

**timer events**

**Events, [Event](#page-18-0)**

**timer.ms(), sample usage**

**examples of SystemTap scripts, [Counting](#page-48-0) Function Calls Made**

**timer.s(), sample usage**

**examples of SystemTap scripts, Monitoring Polling [Applications](#page-53-0)[,](#page-55-0) Tracking Most Frequently Used System Calls**

**timestamp deltas, computing for**

**reading values from arrays**

**array operations, [Reading](#page-27-1) Values From Arrays**

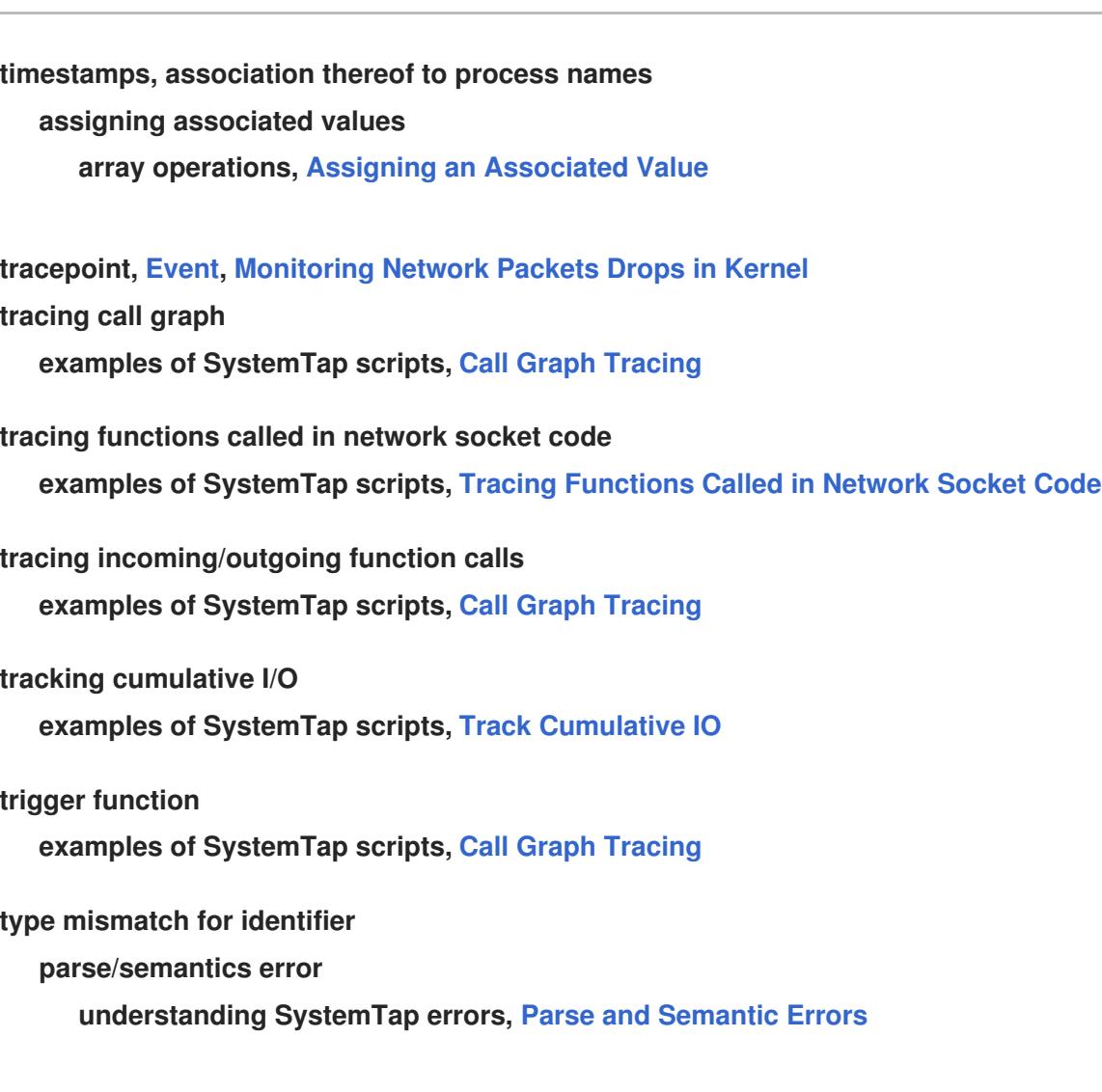

**typographical script error**

**parse/semantics error understanding SystemTap errors, Parse and [Semantic](#page-60-0) Errors**

# **U**

**uid()**

**functions, Systemtap [Handler/Body](#page-20-0)**

**uname -m, Installing Required Kernel [Information](#page-8-0) Packages**

**uname -r, Installing Required Kernel [Information](#page-8-0) Packages**

**Understanding How SystemTap Works, [Understanding](#page-23-0) How SystemTap Works**

**architecture, [Architecture](#page-15-0)**

**event types, [Understanding](#page-23-0) How SystemTap Works**

**events and handlers, [Understanding](#page-23-0) How SystemTap Works**

**SystemTap sessions, [Architecture](#page-15-0)**

**understanding SystemTap errors**

**parse/semantics error, Parse and [Semantic](#page-60-0) Errors embedded code in unprivileged script, Parse and [Semantic](#page-60-0) Errors** **expected symbol/array index expression, Parse and [Semantic](#page-60-0) Errors grammatical/typographical script error, Parse and [Semantic](#page-60-0) Errors guru mode, Parse and [Semantic](#page-60-0) Errors invalid values to variables/arrays, Parse and [Semantic](#page-60-0) Errors libdwfl failure, Parse and [Semantic](#page-60-0) Errors no match for probe point, Parse and [Semantic](#page-60-0) Errors non-global arrays, Parse and [Semantic](#page-60-0) Errors probe mismatch, Parse and [Semantic](#page-60-0) Errors type mismatch for identifier, Parse and [Semantic](#page-60-0) Errors unresolved function call, Parse and [Semantic](#page-60-0) Errors unresolved target-symbol expression, Parse and [Semantic](#page-60-0) Errors unresolved type for identifier, Parse and [Semantic](#page-60-0) Errors variable modified during 'foreach', Parse and [Semantic](#page-60-0) Errors**

**runtime errors/warnings, Run Time Errors and [Warnings](#page-62-0) aggregate element not found, Run Time Errors and [Warnings](#page-62-0) aggregation overflow, Run Time Errors and [Warnings](#page-62-0) copy fault, Run Time Errors and [Warnings](#page-62-0) division by 0, Run Time Errors and [Warnings](#page-62-0) MAXACTION exceeded, Run Time Errors and [Warnings](#page-62-0) MAXNESTING exceeded, Run Time Errors and [Warnings](#page-62-0) number of errors: N, skipped probes: M, Run Time Errors and [Warnings](#page-62-0) pointer dereference fault, Run Time Errors and [Warnings](#page-62-0)**

#### **unique keys**

**introduction arrays, [Associative](#page-25-0) Arrays**

**unprivileged script, embedded code in parse/semantics error understanding SystemTap errors, Parse and [Semantic](#page-60-0) Errors**

**unresolved function call parse/semantics error understanding SystemTap errors, Parse and [Semantic](#page-60-0) Errors**

#### **unresolved target-symbol expression**

**parse/semantics error**

**understanding SystemTap errors, Parse and [Semantic](#page-60-0) Errors**

#### **unresolved type for identifier**

# **parse/semantics error understanding SystemTap errors, Parse and [Semantic](#page-60-0) Errors**

#### **unsafe embedded code in unprivileged script**

#### **parse/semantics error**

**understanding SystemTap errors, Parse and [Semantic](#page-60-0) Errors**

## **Usage**

**options, stap, Running [SystemTap](#page-13-2) Scripts running SystemTap scripts, Running [SystemTap](#page-13-2) Scripts standard input, running scripts from, Running [SystemTap](#page-13-2) Scripts stap, Running [SystemTap](#page-13-2) Scripts stapdev, Running [SystemTap](#page-13-2) Scripts staprun, Running [SystemTap](#page-13-2) Scripts stapusr, Running [SystemTap](#page-13-2) Scripts**

### **useful examples of SystemTap scripts, Useful [SystemTap](#page-46-0) Scripts**

### **user and kernel space, determining time spent in**

**examples of SystemTap scripts, [Determining](#page-50-0) Time Spent in Kernel and User Space**

**using arrays in simple computations**

**reading values from arrays array operations, [Reading](#page-27-1) Values From Arrays**

# **Using SystemTap, Using [SystemTap](#page-11-0)**

**usrdev2kerndev()**

**examples of SystemTap scripts, I/O [Monitoring](#page-45-0) (By Device)**

# **V**

**values, assignment of**

**array operations, Assigning an [Associated](#page-26-0) Value**

**variable modified during 'foreach'**

**parse/semantics error**

**understanding SystemTap errors, Parse and [Semantic](#page-60-0) Errors**

**variables**

**SystemTap handler constructs handlers, [Variables](#page-23-1)**

**variables (local) name, Systemtap [Handler/Body](#page-20-0)**

#### **sample usage**

**\$count, [Tracking](#page-42-0) I/O Time For Each File Read or Write \$return, [Summarizing](#page-39-0) Disk Read/Write Traffic, Track [Cumulative](#page-44-0) IO**

#### **VFS reads, tallying of**

**incrementing associated values array operations, [Incrementing](#page-27-0) Associated Values**

#### **vfs.file\_operation**

**Events, [Event](#page-18-0)**

**virtual file system reads (cumulative), tallying processing multiple elements in an array array operations, [Processing](#page-28-0) Multiple Elements in an Array**

**virtual file system reads (non-cumulative), tallying clearing arrays/array elements array operations, [Clearing/Deleting](#page-29-0) Arrays and Array Elements**

#### **W**

**while loops conditional statements handlers, [Conditional](#page-24-0) Statements**

**whole device number (usage as a command-line argument) examples of SystemTap scripts, I/O [Monitoring](#page-45-0) (By Device)**

**wildcards in events, [Event](#page-18-0)**

**writes/reads to a file, monitoring**

**examples of SystemTap scripts, [Monitoring](#page-46-1) Reads and Writes to a File**